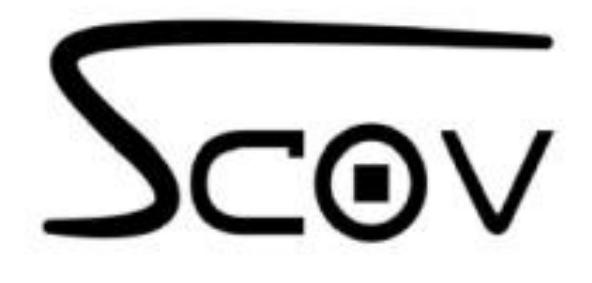

# **Soft Starter**

# **User Manual**

 $Ver. 1.0$ 

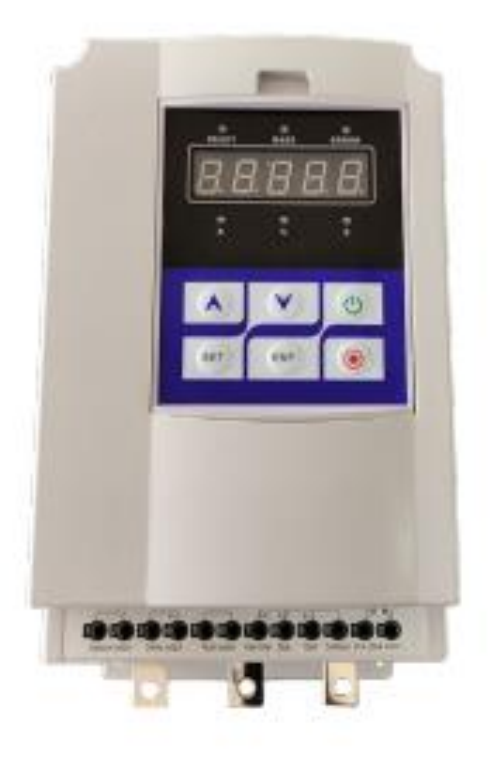

SHENZHEN SCOV ELECTRIC TECHNOLOGIES CO., LTD

# **Предисловие.**

Благодарим вас за покупку и использование нашего устройства плавного пуска.

Устройство плавного пуска представляет собой пусковое оборудование нового типа, в котором объединены электросиловые и электронные технологии, компьютерная техника и современная теория управления. Это продукт нового поколения для замены обычного пускателя по схеме «звезда-треугольник», пускателя с автоматическим соединением с падением напряжения и пускателя с падением напряжения с магнитным управлением.

Руководство предоставляет пользователям соответствующие сведения как по мерам предосторожности, а также и по установке и подключению, настройке параметров, отладке в работе и ежедневное техническое обслуживание. Чтобы обеспечить правильную установку и работу устройства плавного пуска, внимательно прочитайте это руководство перед использованием.

Если возникнут какие-либо трудности или особые требования во время использования, свяжитесь с дистрибьюторами или нашей компанией напрямую.

# Содержание

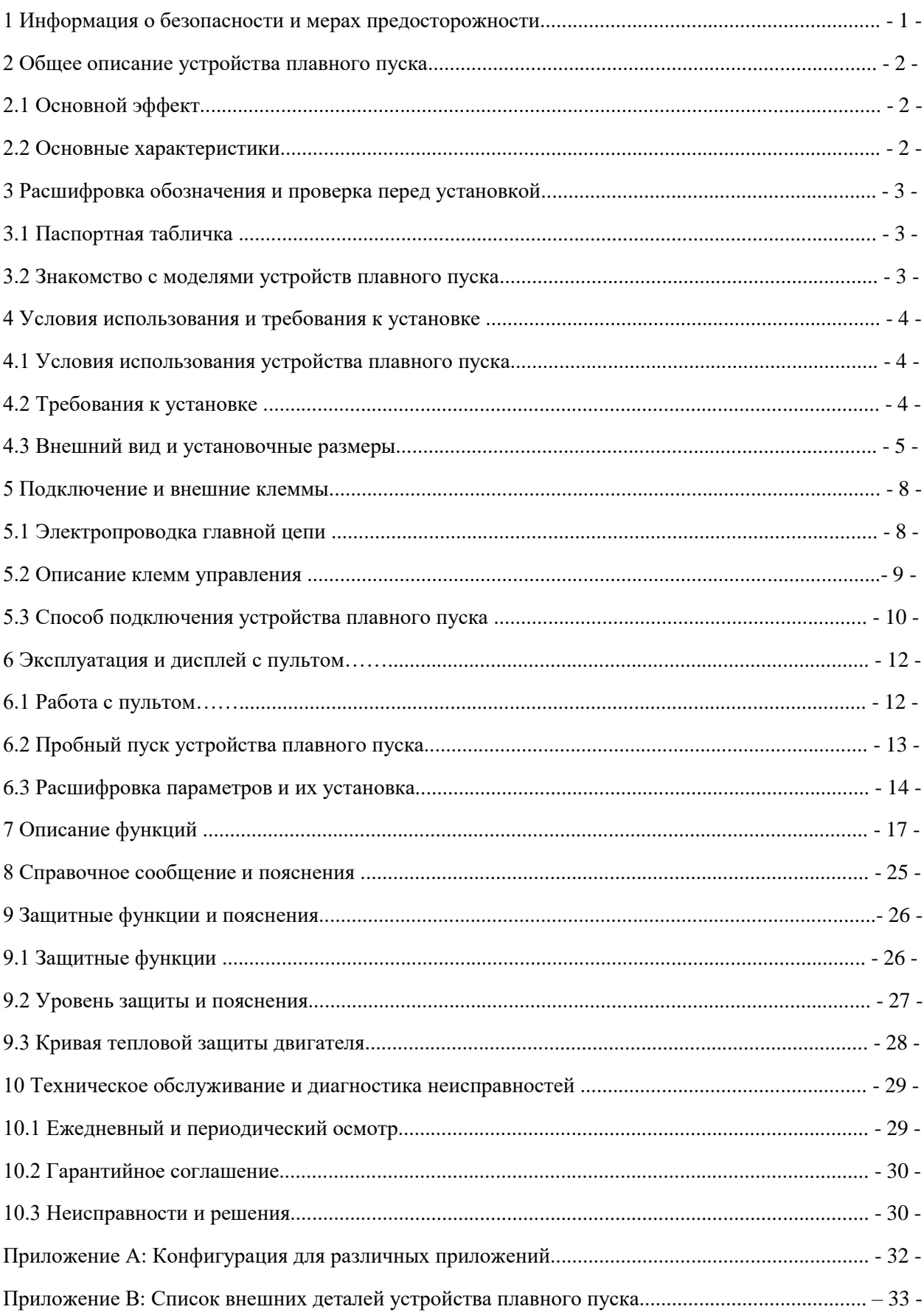

# **1 Информация о безопасности и меры предосторожности.**

Перед установкой устройства плавного пуска обратите внимание на следующие меры предосторожности.

- Перед установкой продукта внимательно ознакомьтесь с данным руководством пользователя.
- Только техническому специалисту разрешено устанавливать продукт.
- Двигатель должен быть правильно подобран к устройству плавного пуска.
- Запрещается подключать конденсаторы к выходным клеммам (U V W).
- После завершения подключения заклейте изоляционным клеем клеммные контакты.
- Устройство плавного пуска и его корпус должны быть надежно заземлены.
- Во время технического обслуживания и ремонта вход должен быть отключен.

# **2 Общее описание устройства плавного пуска.**

Устройство плавного пуска представляет собой пусковое оборудование нового типа, в котором объединены электросиловые и электронные технологии, компьютерная техника и современная теория управления. Это продукт нового поколения, заменяющий традиционный пускатель "звездатреугольник", пускатель падения напряжения с самоподключением и пускатель падения напряжения с магнитным управлением.

#### **2.1 Основной эффект.**

● Устройство плавного пуска двигателя может эффективно уменьшить пусковой ток двигателя и мощность, распределяемую по двигателю, что позволяет снизить затраты.

● Это может снизить пусковое напряжение двигателя и другого нагрузочного оборудования, что продлит срок их службы.

● Функция плавной остановки может эффективно решить проблему скачков инерционной нагрузки при остановке. Обычное пусковое оборудование двигателя не может реализовать это.

● Совершенные и надежные функции защиты могут обеспечить эффективную защиту безопасности оператора, а также двигателя и соответствующего оборудования.

● Применение интеллектуальных и сетевых технологий позволяет устройству плавного пуска эффективно соответствовать быстрому развитию автоматизированной техники с электроприводом.

#### **2.2 Основные характеристики**

#### **Идеальный дизайн.**

Симпатичная внешняя форма и структура, совершенные и уникальные функции, простое и надежное управление, каждый технологический элемент выполнен в лучшем дизайне.

#### **Надежность и высокое качество.**

Этот продукт разработан в соответствии с аналогами компьютерных технологий, имеет хорошую электромагнитную совместимость. Высокое качество подтверждено испытанием на сопротивление высокотемпературному воздействию и испытанием на осадку, которые проводились перед выпуском продукции с завода.

#### **Полноценные и надежные функции защиты**

Такие как защита от смещения напряжения, защита от провала напряжения, защита от перенапряжения, защита от перегрева двигателя или защита от длительного времени запуска, защита от потери входной или выходной фазы и трехфазного перекоса, защита от перегрузки по току, перегрузки по нагрузке и тока короткого замыкания, защита от дисбаланса.

#### **Обладание правами интеллектуальной собственностью на принятие решений.**

В том числе патент на внешнее проектирование, авторские права на программное обеспечение для принятия решений, технологии запуска и защиты двигателя, а также технологии обнаружения и отладки.

#### **Быстрое и внимательное обслуживание.**

Надежное функционирование и качество является основой хорошего обслуживания. Более того, мы можем предоставить специальное проектирование и функции продукта в соответствии с вашими требованиями, а также своевременное консультирование по идеальному использованию.

# **3 Расшифровка обозначения и проверка перед установкой.**

Проверьте изделие перед установкой. Если возникнут какие-либо проблемы, обращайтесь нам с любым запросом на дополнительную информацию. Проверьте тип продукта на соответствие заказу.

#### **3.1 Паспортная табличка.**

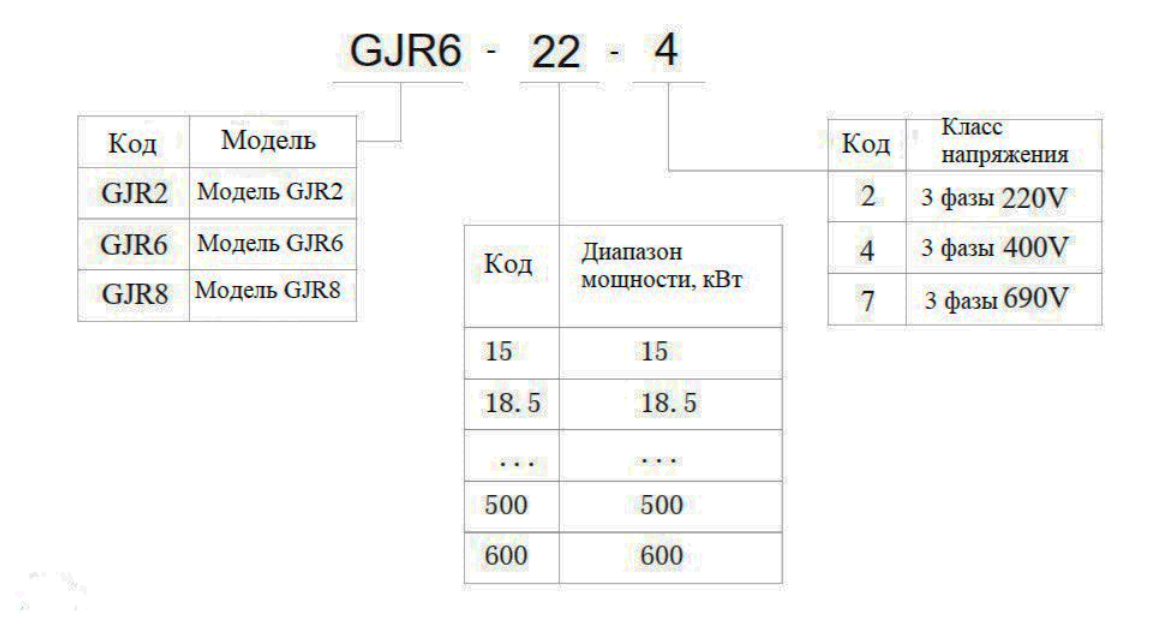

#### **Примечание:**

*Для устройств плавного пуска серии GJR2 необходимо установить внешний шунтирующий контактор;*

*Серия GJR6 представляет собой устройство плавного пуска со встроенным шунтирующим контактором;*

*Серия GJR8 представляет собой устройства плавного пуска онлайн-типа.*

#### **Рис.3-1**

#### **3.2 Знакомство с моделями устройств плавного пуска.**

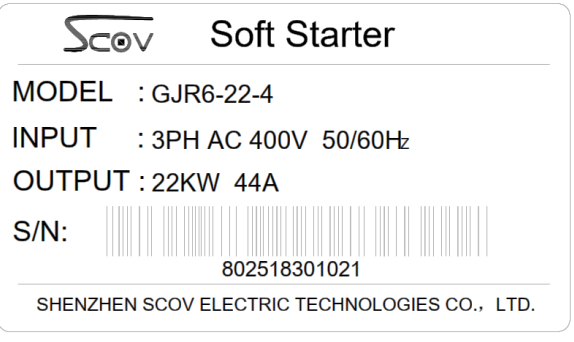

**Рис.3-2**

Пожалуйста, убедитесь, что устройство плавного пуска не повреждено во время транспортировки. Пожалуйста, проверьте упаковку, включая продукт, руководство пользователя и гарантийный талон. Пожалуйста, проверьте паспортную табличку со спецификацией, если она совпадает с вашим заказом.

# **4 Условия использования и требования к установке.**

Устройство плавного пуска следует использовать или устанавливать в соответствии со следующими требованиями.

В противном случае это приведет к повреждению или сокращению срока службы устройства плавного пуска.

#### **4.1 Условия использования устройства плавного пуска.**

4.1.1 Электропитание: Электроснабжение от городской сети, автономное питание, дизельный двигатель, 3-фазный переменный ток 380В, 480В или 660В $\pm 10\%$ , 50Гц или 60Гц.

Мощность, необходимая для плавного пуска, должна соответствовать требованиям к мощности двигателя.

4.1.2 Применимый двигатель: асинхронный двигатель с короткозамкнутым ротором, мощность которого соответствует устройству плавного пуска.

4.1.3 Пусковая частота: Пусковая частота зависит от нагрузки.

4.1.4 Режим охлаждения: естественное воздушное охлаждение.

4.1.5 Степень защиты: IP20

4.1.6 Условия окружающей среды: при высоте менее 2000 м температура окружающей среды должна быть в пределах от -25 до 40 ℃, относительная влажность должна быть менее 90%, без паров, без горючих, летучих, агрессивных газов.

Отсутствие электрической грязи, внутренняя установка, вентиляция, вибрация менее 0,5G. **Примечание.** *Для особых условий, таких как устройство плавного пуска взрывозащищенного типа, устройство плавного пуска низкотемпературного типа или устройство плавного пуска высоковольтного типа, обратитесь к нам.*

#### **4.2 Требования к установке.**

Направление установки и расстояние:

Чтобы обеспечить хорошую вентиляцию и охлаждение устройства плавного пуска, его следует установить вертикально, а затем обеспечить достаточным пространством для устройства отвода тепла, как показано на минимально допустимом расстоянии на рис. 4-1,  $A1=50$  мм,  $B1=150$  мм,  $C1=$ 50мм.

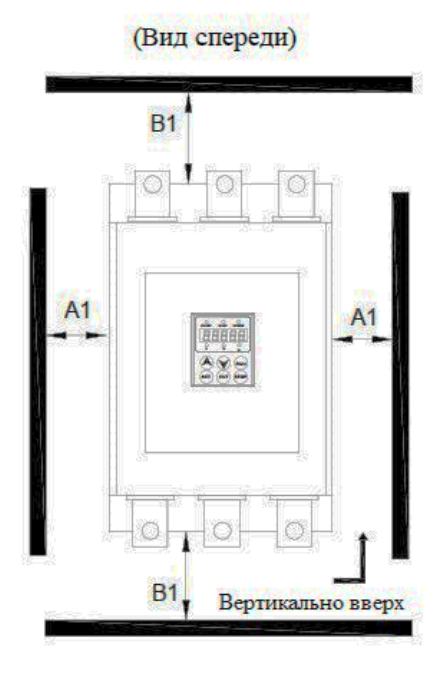

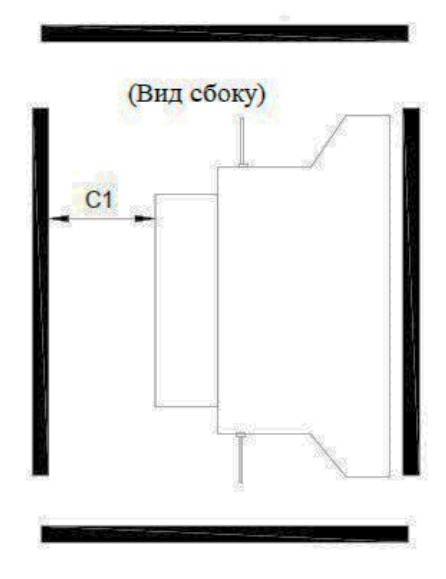

**Рис.4-1**

# **4.3 Внешний вид и установочные размеры.**

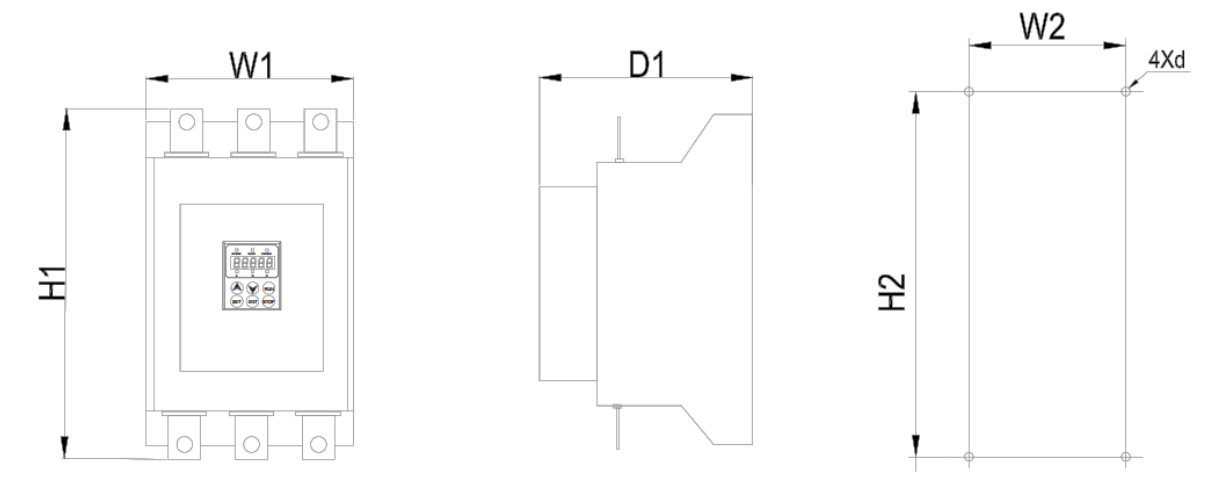

**Рис.4-2**

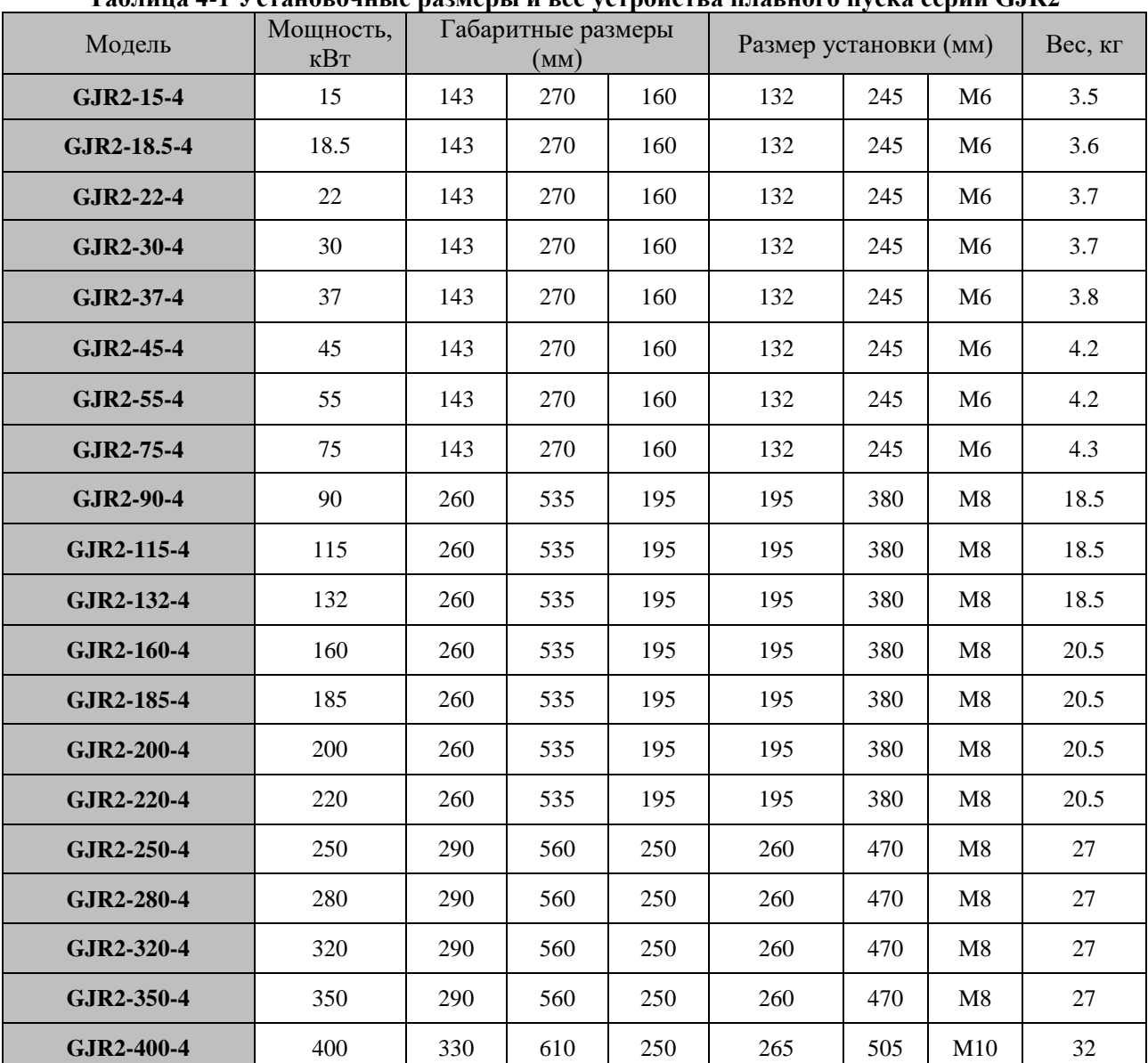

#### **Таблица 4-1 Установочные размеры и вес устройства плавного пуска серии GJR2**

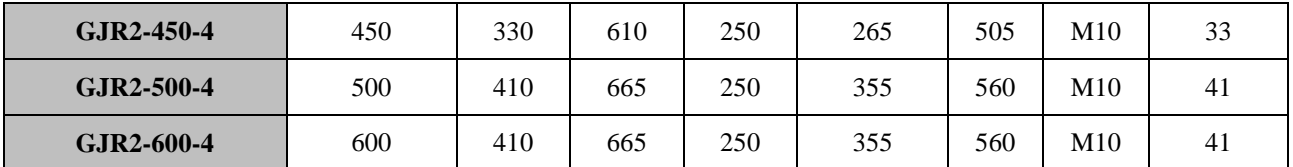

**Примечание.** *Номинальная мощность двигателя в приведенной выше форме является максимальным номинальным значением.*

*Как правило, значения управляемого двигателя не должны превышать это значение.*

#### **Таблица 4-2 Установочные размеры и масса устройства плавного пуска серии GJR6**

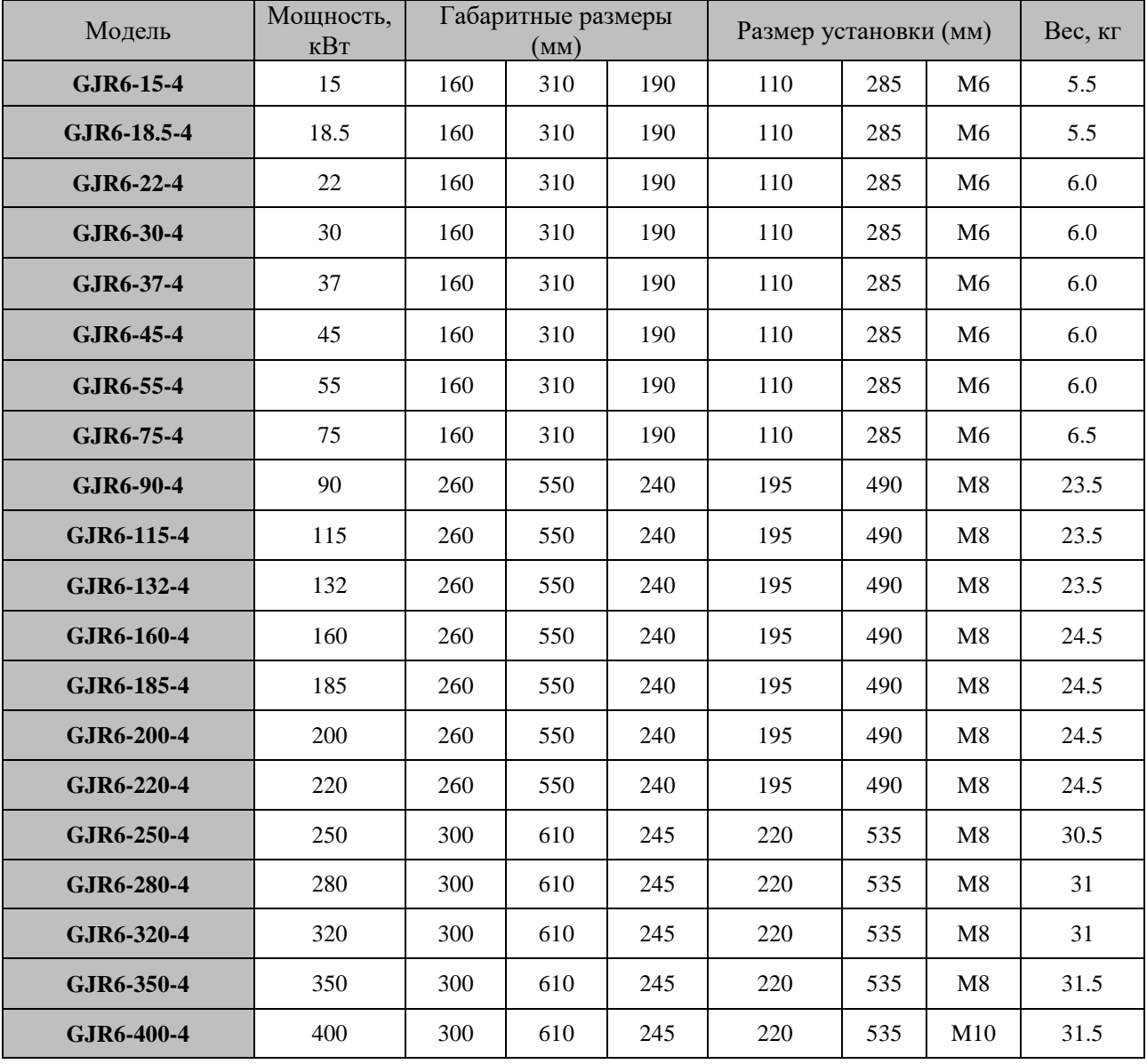

| Модель      | Мощность,<br>$\kappa B$ T | Габаритные размеры<br>(MM) |     | Размер установки (мм) |     |     | Bec, Kr        |      |
|-------------|---------------------------|----------------------------|-----|-----------------------|-----|-----|----------------|------|
| GJR8-15-4   | 15                        | 160                        | 270 | 210                   | 145 | 250 | M <sub>6</sub> | 4.5  |
| GJR8-18.5-4 | 18.5                      | 160                        | 270 | 210                   | 145 | 250 | M <sub>6</sub> | 4.5  |
| GJR8-22-4   | 22                        | 160                        | 270 | 210                   | 145 | 250 | M6             | 4.5  |
| GJR8-30-4   | 30                        | 160                        | 270 | 210                   | 145 | 250 | M <sub>6</sub> | 4.5  |
| GJR8-37-4   | 37                        | 160                        | 270 | 210                   | 145 | 250 | M <sub>6</sub> | 4.5  |
| GJR8-45-4   | 45                        | 160                        | 270 | 210                   | 145 | 250 | M <sub>6</sub> | 5.0  |
| GJR8-55-4   | 55                        | 160                        | 270 | 210                   | 145 | 250 | M <sub>6</sub> | 6.0  |
| GJR8-75-4   | 75                        | 160                        | 270 | 210                   | 145 | 250 | M6             | 6.0  |
| GJR8-90-4   | 90                        | 217                        | 385 | 265                   | 145 | 345 | M8             | 14   |
| GJR8-115-4  | 115                       | 400                        | 515 | 255                   | 320 | 465 | M8             | 28.5 |
| GJR8-132-4  | 132                       | 400                        | 515 | 255                   | 320 | 465 | M8             | 28.5 |
| GJR8-160-4  | 160                       | 400                        | 515 | 255                   | 320 | 465 | $\mathbf{M8}$  | 28.5 |
| GJR8-185-4  | 185                       | 435                        | 605 | 280                   | 370 | 530 | M8             | 37   |
| GJR8-200-4  | 200                       | 435                        | 605 | 280                   | 370 | 530 | $\mathbf{M8}$  | 37   |
| GJR8-220-4  | 220                       | 435                        | 605 | 280                   | 370 | 530 | $\mathbf{M8}$  | 37   |
| GJR8-250-4  | 250                       | 435                        | 605 | 280                   | 370 | 530 | M8             | 37   |
| GJR8-280-4  | 280                       | 435                        | 605 | 280                   | 370 | 530 | M8             | 37   |
| GJR8-320-4  | 320                       | 435                        | 605 | 280                   | 370 | 530 | $\mathbf{M8}$  | 37   |
| GJR8-350-4  | 350                       | 435                        | 605 | 280                   | 370 | 530 | M8             | 37   |
| GJR8-400-4  | 400                       | 435                        | 605 | 280                   | 370 | 530 | M8             | 37   |
| GJR8-450-4  | 450                       | 620                        | 790 | 335                   | 560 | 660 | M10            | 75   |
| GJR8-500-4  | 500                       | 620                        | 790 | 335                   | 560 | 660 | M10            | 75   |
| GJR8-600-4  | 600                       | 620                        | 790 | 335                   | 560 | 660 | M10            | 75   |

**Таблица 4-3 Установочные размеры и вес устройства плавного пуска серии GJR8**

#### **5 Подключение и внешние клеммы.**

#### **5.1 Подключение силовой цепи.**

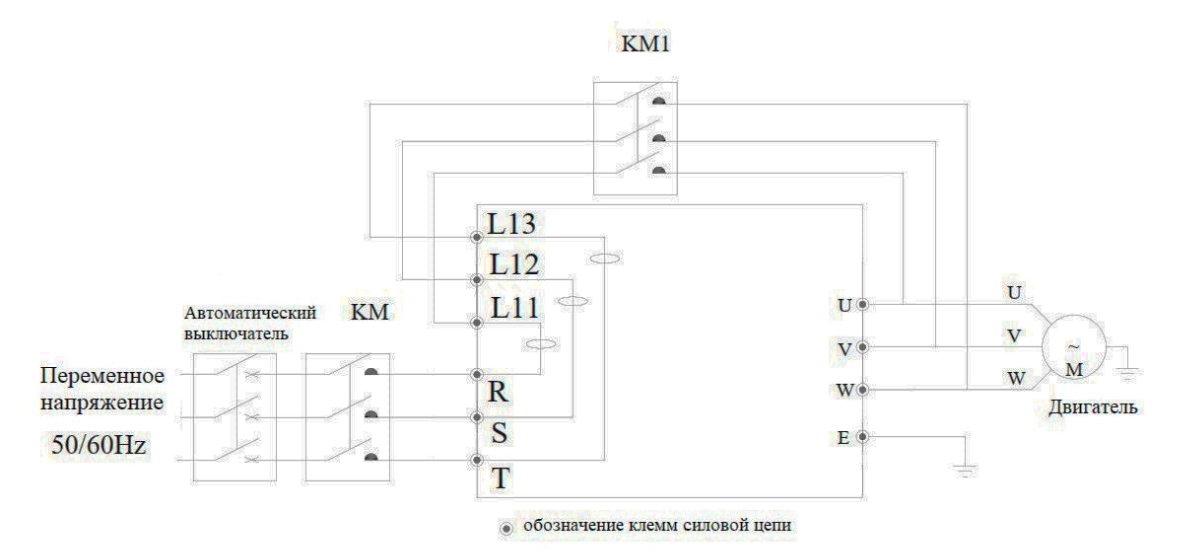

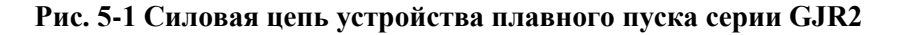

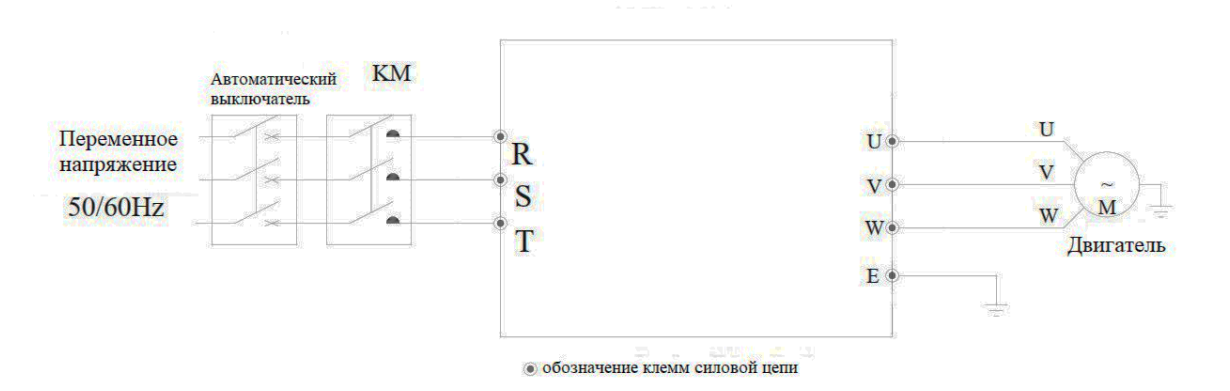

**Рис. 5-2 Силовая цепь устройства плавного пуска серий GJR6 и GJR8**

Устройство плавного пуска имеет три типа подключения:

#### **A. Клеммы силовой цепи:**

(R, S, T) (для 3-фазного ввода питания), (U, V, W) (для 3-фазного двигателя переменного тока) и (L11, L12, L13) (для подключения обходного контактора, реализовано в серии GJR2).

#### **B. Клеммы цепи управления:**

Всего 12 внешних клемм для управления. Более подробную информацию см. в следующем пункте.

#### **C. Коммуникационные терминалы:**

 $A, B =$  RS485 A и RS485  $\overline{B}$  для связи Modbus (дополнительно).

# **5.2 Описание клемм управления**

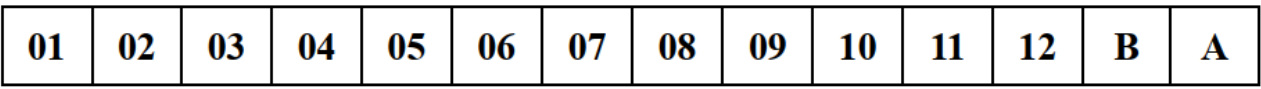

**Рис.5-3 Клеммы управления устройства плавного пуска.**

#### **Таблица 5-1 Таблица определения функций клемм управления**

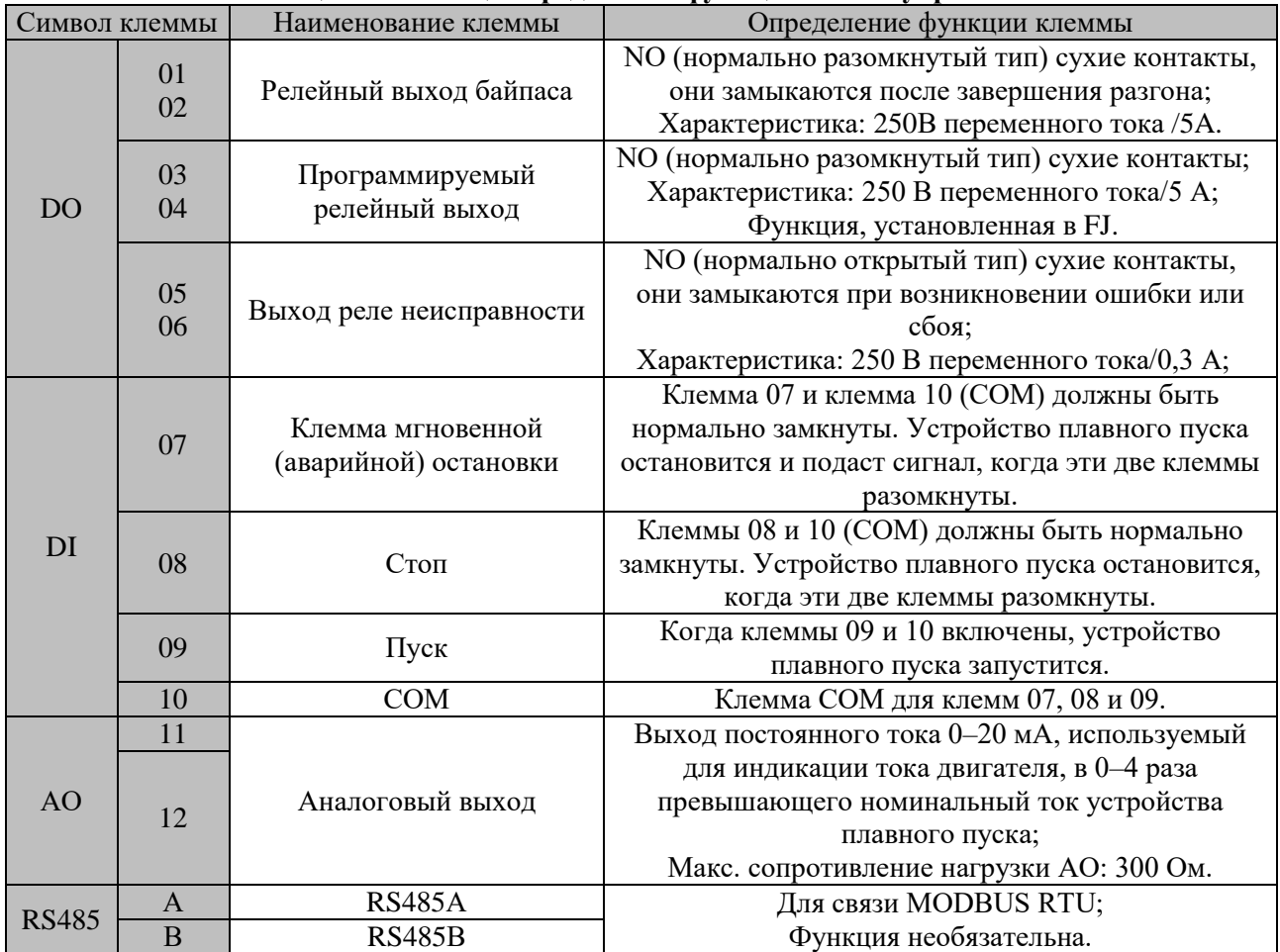

# **5.3 Способ подключения устройства плавного пуска.**

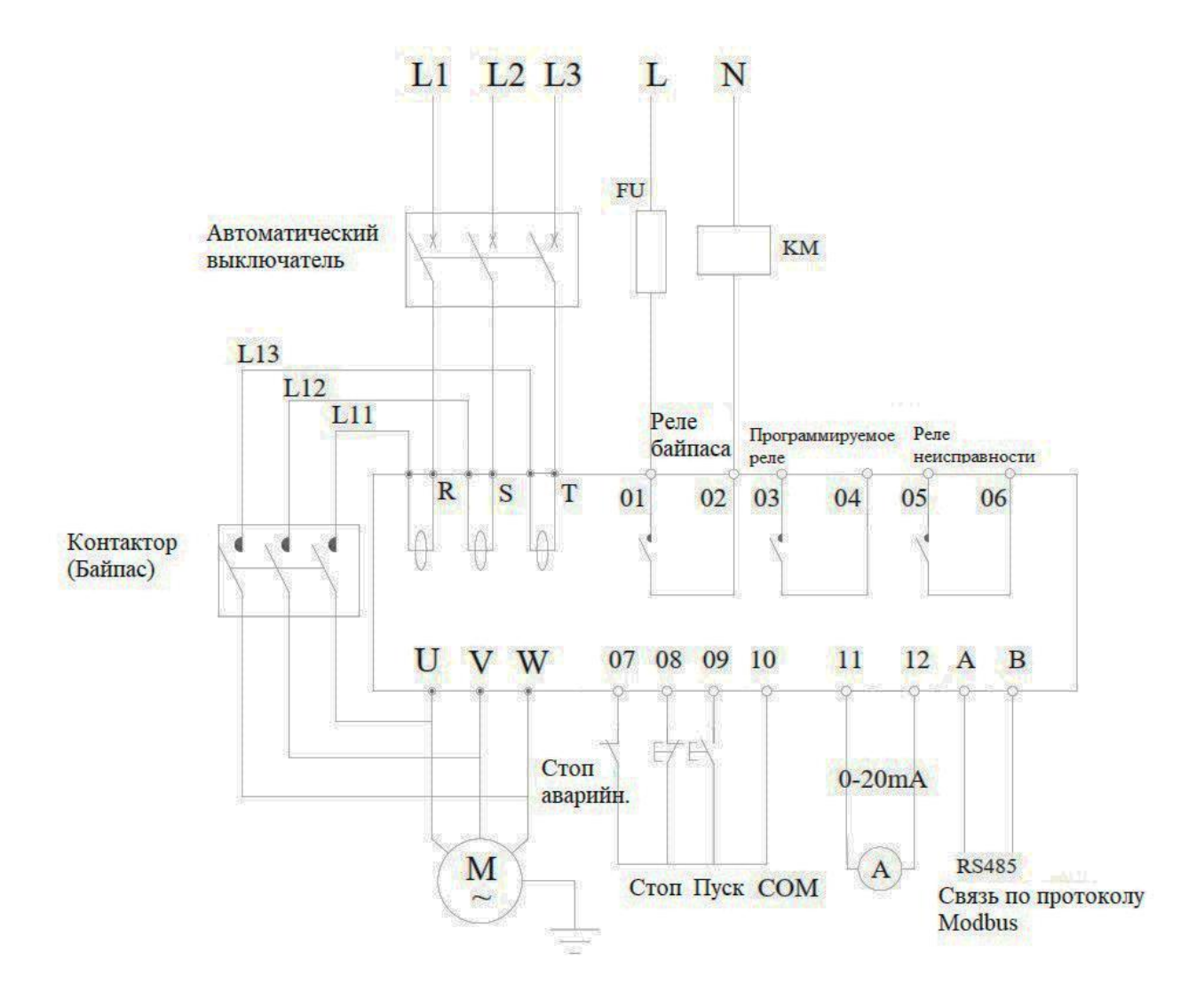

**Рис. 5-3 Подключение устройства плавного пуска серии GJR2 (внешний обходной контактор)**

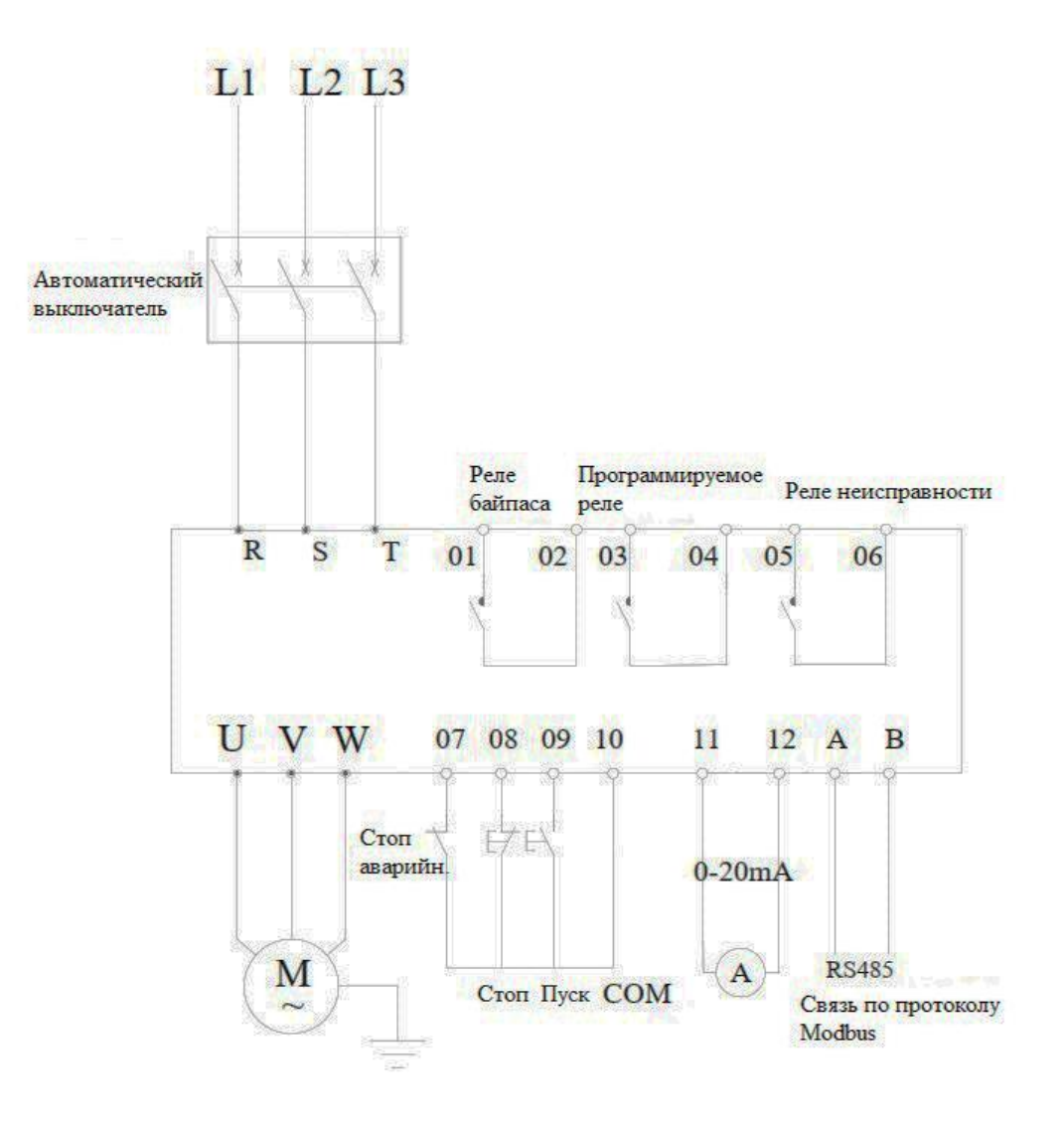

**Рис. 5-4 Подключение устройств плавного пуска серий GJR6 и GJR8**

# **6 Управление и отображение на пульте.**

Существует пять рабочих состояний устройства плавного пуска: «Готовность», «Работа», «Неисправность», «Пуск» и «Стоп». Панель управления покажет текущее состояние двигателя в процессе пуска или останова, а также меню настройки и помощи в других состояниях.

# **6.1 Работа с пультом.**

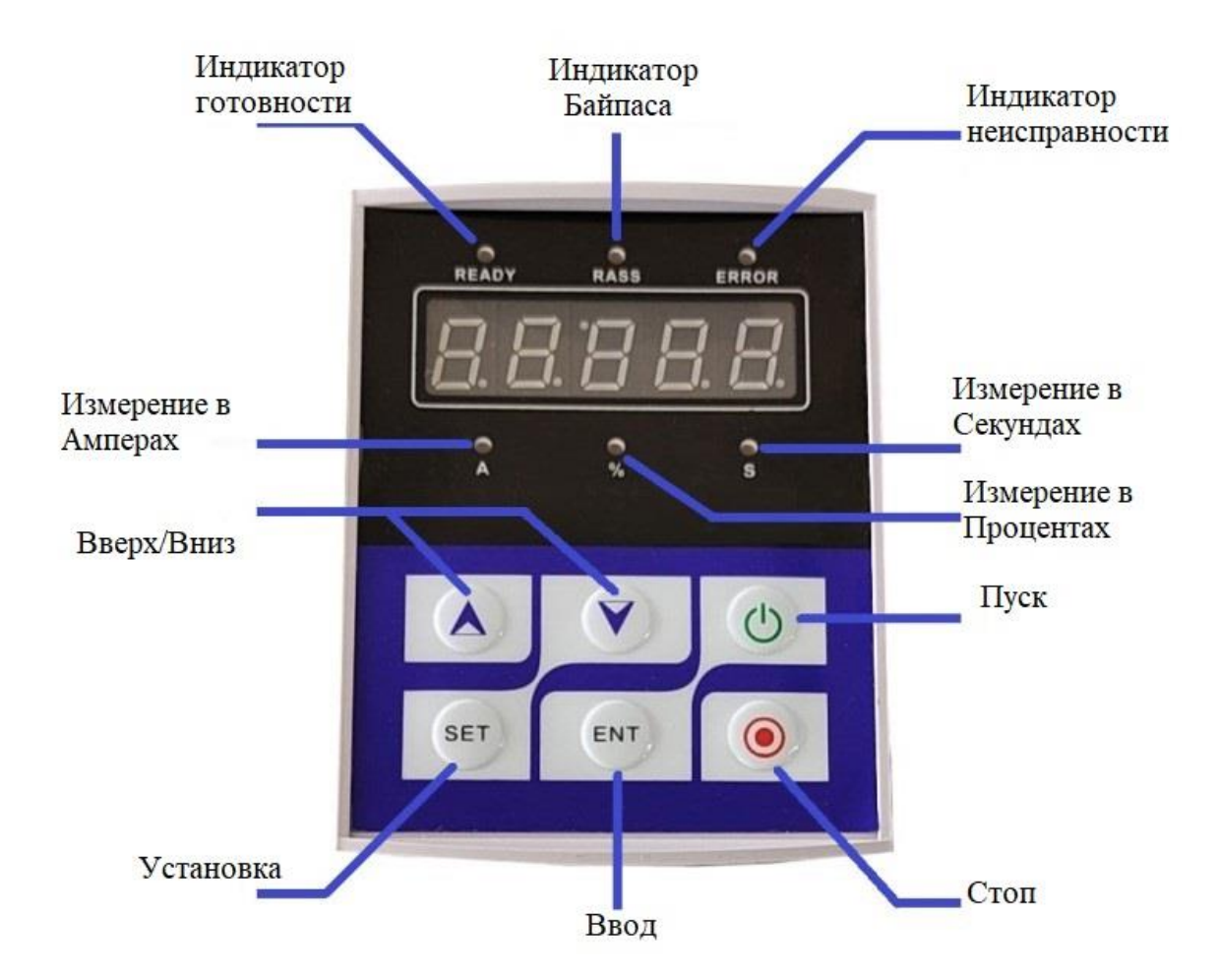

#### **Рис.6-1 Пульт устройства плавного пуска**

● Состояние загрузки: не нажимайте кнопку «Пуск», пока не загорится индикатор готовности и не отобразится «ГОТОВО»;

● Состояние временной задержки: Когда горит индикатор готовности или индикатор неисправности, это означает интервал времени задержки. Когда он показывает «dEXX», это означает задержку запуска.

• Кнопки «Пуск» или «Стоп»: в начальном состоянии панель показывает «-XXXX», что является значением пускового тока. Действительна только кнопка «Стоп», нельзя войти в меню «настройка» и «помощь», индикаторы готовности, работы и неисправности - все погашены. Во время останова на панели отображается «\_XXXX», то есть значение тока двигателя. Действительна только кнопка «Пуск», нельзя войти в меню «Установка» и «Справка», все индикаторы готовности, работы и неисправности не горят.

● Кнопка «Установка»: Нажмите клавишу «Установка», чтобы войти в меню «Установка», и панель покажет PX: XXX. Нажмите кнопку «Установка» еще раз, и двоеточие засветится, после чего вы можете изменить значение параметра. Нажмите кнопку «Ввод» или «YES», чтобы сохранить значение, или нажмите кнопку «Установка», чтобы не сохранять и вернуться. После завершения вышеуказанной операции нажмите клавишу «Ввод» или «YES», чтобы вернуться, или клавишу «Стоп», чтобы вернуться напрямую.

●Кнопка «Ввод»: Нажмите кнопку «Ввод» напрямую: вы войдете в меню справки, и панель покажет HX: XXX. Когда вы закончите читать меню справки, вы можете снова нажать эту кнопку или клавишу «Стоп», чтобы вернуться. В состоянии «Настройка» эту клавишу можно использовать для подтверждения.

• Клавиша «Вверх и вниз» (« $\blacktriangle \blacktriangledown$ »): в меню настроек вы можете нажать «Вверх и вниз», чтобы выбрать нужный вам код функции. Их также можно использовать для изменения значения каждого параметра, когда светится двоеточие. Когда горит индикатор байпаса, а на экране дисплея отображается AXXX, это означает рабочий ток двигателя.

Вы можете нажать кнопку «Вверх и вниз», чтобы отобразить PXXXX или HXXXX (P XXXX означает полную мощность двигателя; HXXXX означает коэффициент теплового баланса при перегрузке). Если значение больше 100%, на экране отображается «Err06», что означает защиту от перегрузки. Когда число цифр> 999 трехзначное число, загорается последний десятичный знак, что означает заполнение нулями мантиссы.

**Примечание: 1.** *Зуммер в устройстве плавного пуска будет издавать звук при нажатии кнопки, в противном случае нажатие будет недействительным.*

*В пульте используются анти-помеховые материалы, ее можно удалить от устройства плавного пуска не более чем на 3 метра.*

#### **6.2 Пробный пуск устройства плавного пуска.**

Пожалуйста, выполните следующую проверку перед пробным запуском.

1). Убедитесь, что номинальная мощность устройства плавного пуска соответствует мощности двигателя;

2). Убедитесь, что изоляция двигателя соответствует требованиям;

3). Убедитесь, что подключение силовой цепи входа и выхода правильное;

4). Убедитесь, что все винты клемм плотно закручены;

#### **6.2.1 Пробный запуск.**

1). При включении устройства плавного пуска отображается READY и горит индикатор READY.

2). Для особых требований соответствующие параметры могут быть соответствующим образом

изменены, в противном случае будут использованы параметры по умолчанию.

3). Установите номинальный ток двигателя в PP.

4). Нажмите кнопку Пуск, чтобы запустить двигатель, проверьте правильность направления вращения двигателя. Немедленно остановите устройство плавного пуска в случае обратного направления. Отключите питание и проверьте подключение силовой цепи двигателя.

5). Если пусковое состояние двигателя не устраивает, вы можете выбрать режим пуска в PB.

6). Если пускового момента двигателя недостаточно, вы можете увеличить пусковое напряжение в P0 (режим пониженного напряжения) или увеличить значение ограничения тока в P6 (режим ограничения тока).

7). Во избежание поражения электрическим током не открывайте крышку устройства плавного пуска после включения питания.

8). Если во время пробной эксплуатации возникают какие-либо ненормальные явления, такие как необычный звук, дым, запах и т. д., немедленно отключите питание и попытайтесь найти причины. 9). Если во время работы или включения питания возникает ошибка, обратитесь к списку неисправностей в главе 10 и попытайтесь найти решение.

10). Клавиша «Стоп» на клавиатуре и внешняя кнопка «Стоп» могут использоваться для сброса сигналов тревоги.

**Примечание.** *Если температура окружающей среды ниже -10 ℃, устройство плавного пуска должно быть включено и предварительно прогрето в течение более 30 минут перед запуском.*

#### **6.3 Расшифровка параметров и их установка.**

Объяснение кодов «Набор параметров».

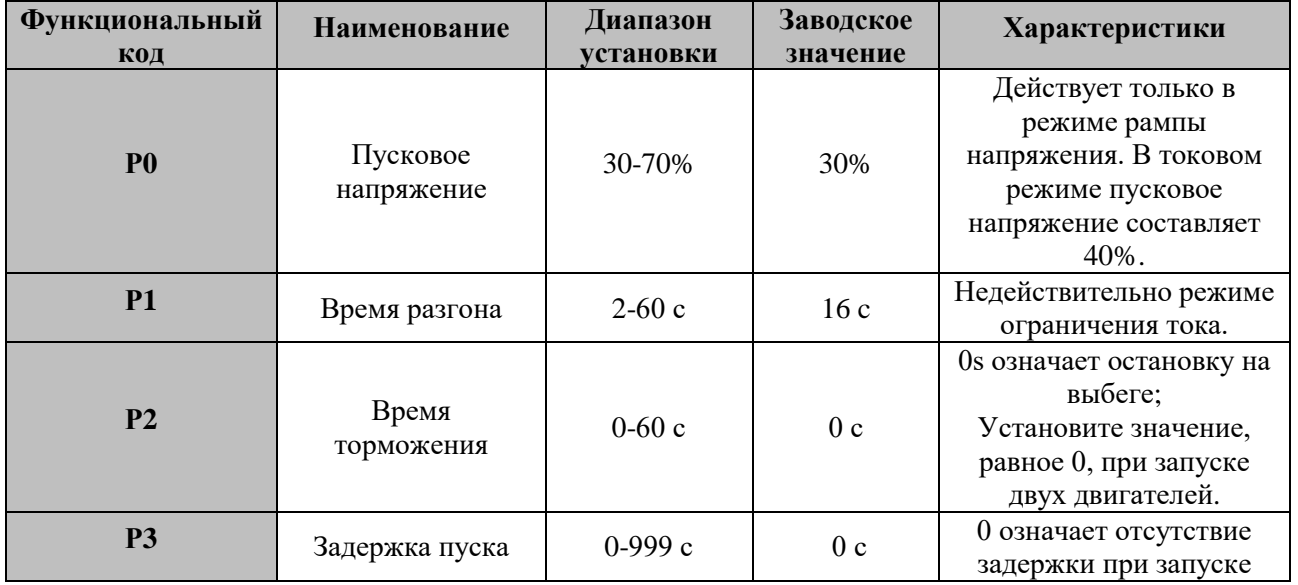

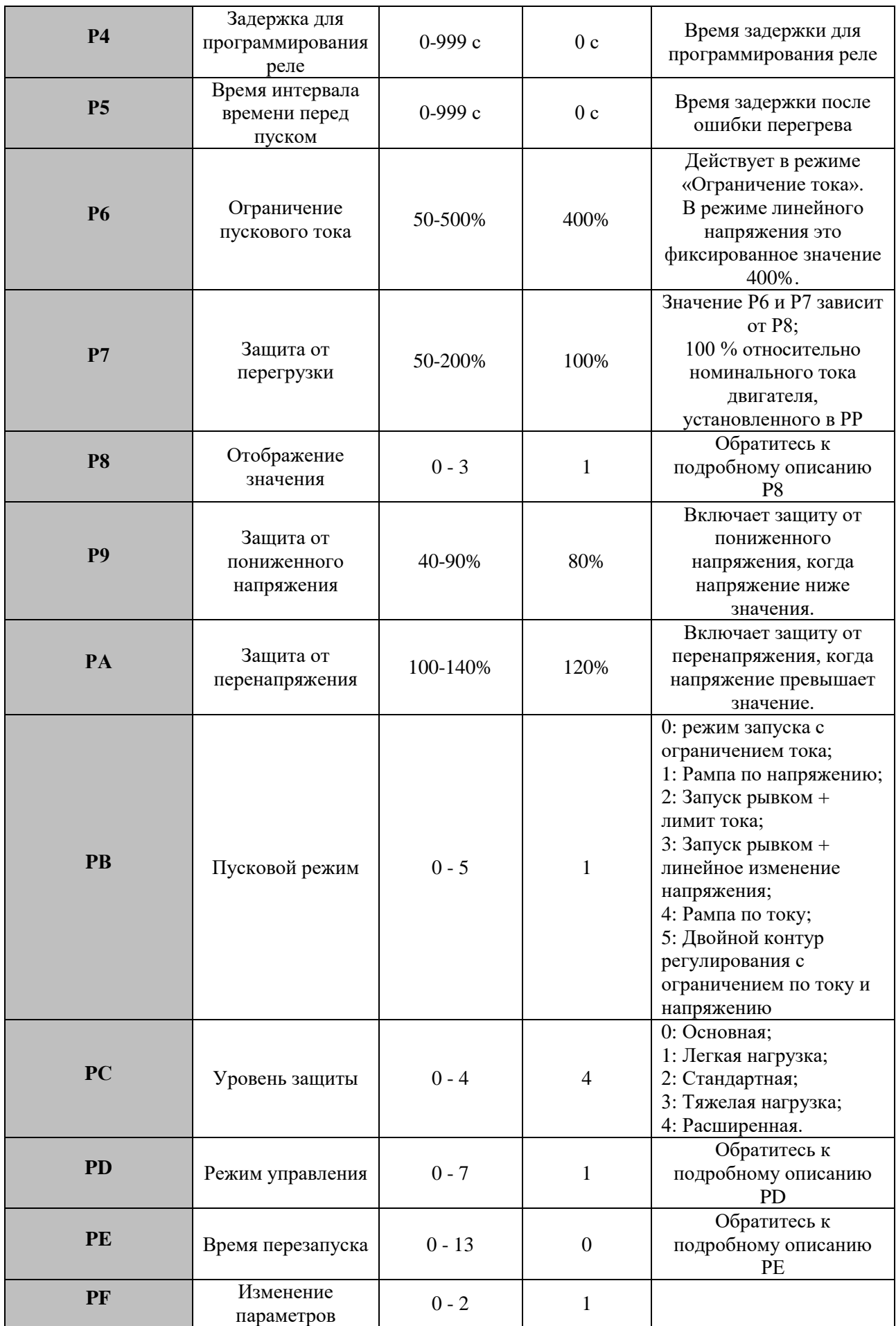

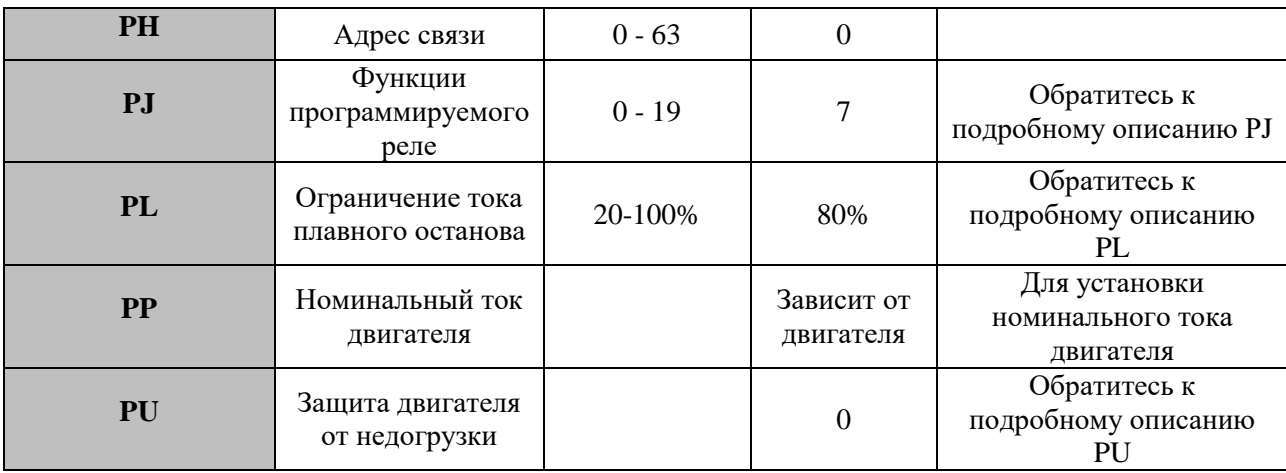

**Примечание:**

*1. В состоянии «Установка» более 2 минут без нажатия кнопок устройство плавного пуска автоматически выйдет из состояния «Установка»;*

- *2. Параметры не могут быть установлены в процессе разгона и торможения;*
- *3. Если держать нажатой кнопку «Ввод» и включить устройство плавного пуска, все*

*параметры (кроме PJ) восстановятся до заводских значений по умолчанию.*

# **7 Описание функций.**

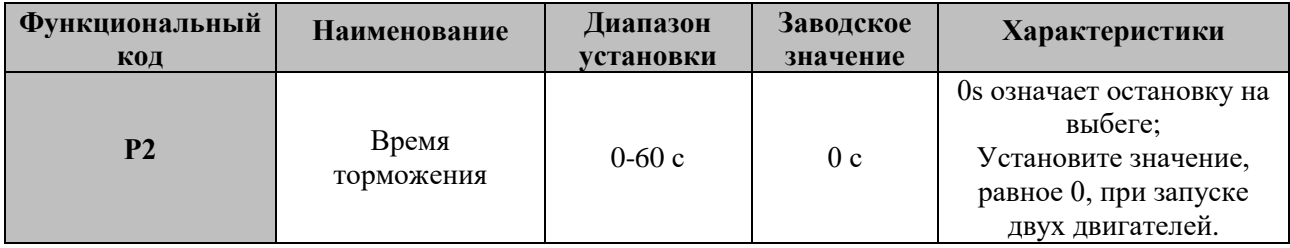

#### **0: Остановка на выбеге.**

В режиме останова на выбеге устройство плавного пуска сразу же отключает обходной контактор (байпас) после получения команды на останов и запрещает работу тиристоров устройства плавного пуска. Двигатель останавливается постепенно в соответствии с инерцией нагрузки. В режиме подключения одного устройства плавного пуска к двум или более двигателям режим останова устройства плавного пуска должен быть установлен на остановку на выбеге, чтобы избежать сообщений об обрыве фазы, при переключении выхода.

В нормальных условиях, если плавный останов не требуется, следует выбрать режим остановки на выбеге, чтобы продлить срок службы устройства плавного пуска.

Режим остановки на выбеге полностью отключает выходное напряжение, что позволяет избежать сильного тока в некоторых случаях использования УПП.

#### **1-60: Плавный останов**

В режиме плавного останова питание двигателя переключается с байпасного контактора на

тиристорный выход устройства плавного пуска после получения команды на останов.

Выходное напряжение устройства плавного пуска постепенно снижается от полного останова, чтобы избежать механического удара, пока двигатель не остановится.

Выходное напряжение отключения во время плавного останова равно начальному напряжению, установленному в P0.

Режим плавного останова может уменьшить и устранить скачок нагрузки насоса.

Форма волны выходного напряжения показана на рис. 7-1.

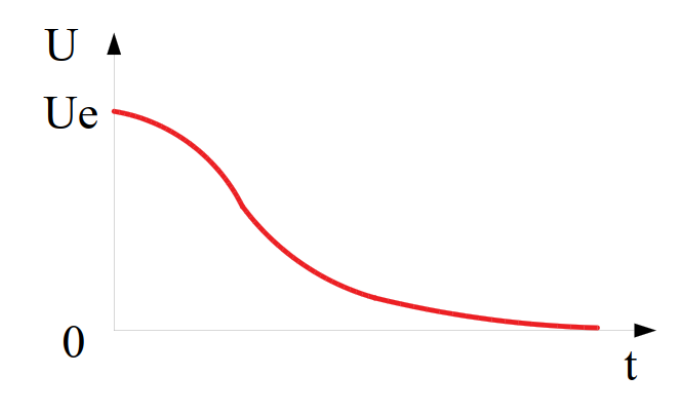

**Рис.7-1 Кривая напряжения в режиме плавного останова**

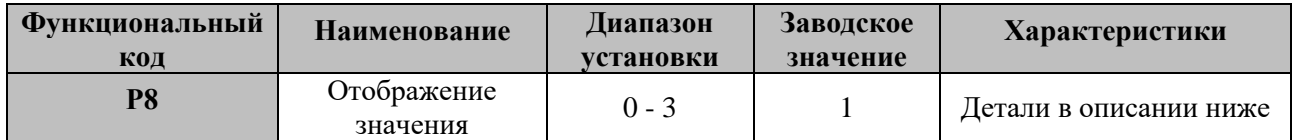

P8 используется для установки режима отображения значений P6, P7 и текущего отображения во время работы.

**Таблица 7-1 Режим отображения текущего значения**

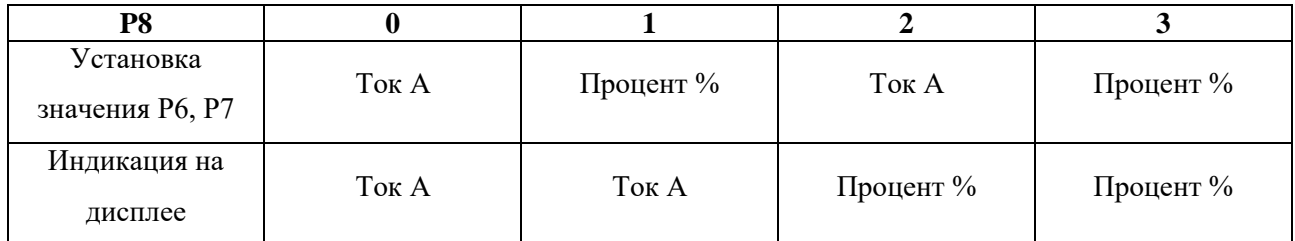

Когда значение, установленное в P6 и P7, является процентным значением, 100% означает

номинальный ток двигателя, установленный в PP.

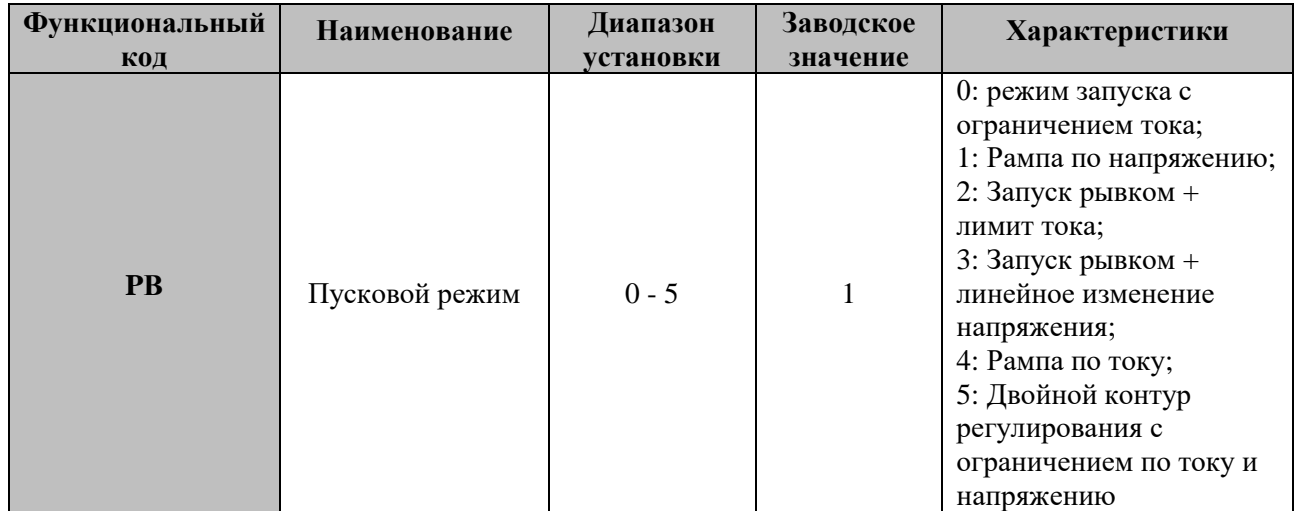

**0: Режим пуска с ограничением тока**

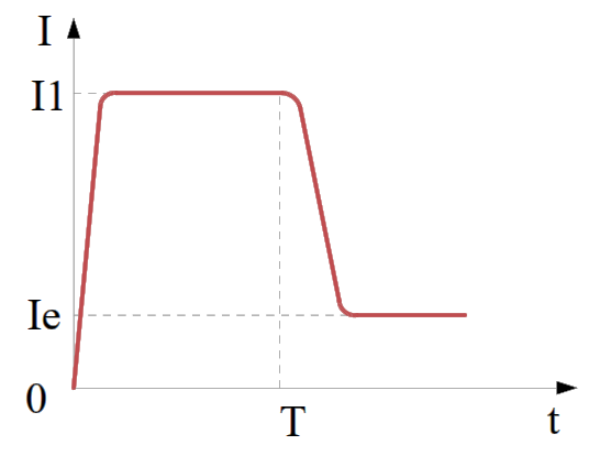

**Рис.7-2 Кривая режима пуска с ограничением тока**

На рис. 7-2 показана кривая тока двигателя в режиме пуска с ограничением тока.

I1 – предельный ток, установленный в P6. Когда двигатель запускается, выходное напряжение быстро увеличивается, пока ток двигателя не достигнет установленного предельного значения тока I1. Он будет удерживать ток двигателя не выше предельного. По мере постепенного увеличения выходного напряжения скорость двигателя постепенно увеличивается. Когда скорость достигает номинальной, шунтирующий контактор замыкается, и выходной ток быстро падает до номинального тока двигателя Ie или ниже. В это время процесс пуска завершен. Когда нагрузка двигателя слишком мала или установленное предельное значение в P6 слишком велико, максимальный ток во время пуска может не достигать предельного значения.

Режим пуска с ограничением тока обычно используется в областях с жесткими требованиями к пусковому току.

#### **1: Режим запуска с линейным изменением напряжения (рампа по напряжению).**

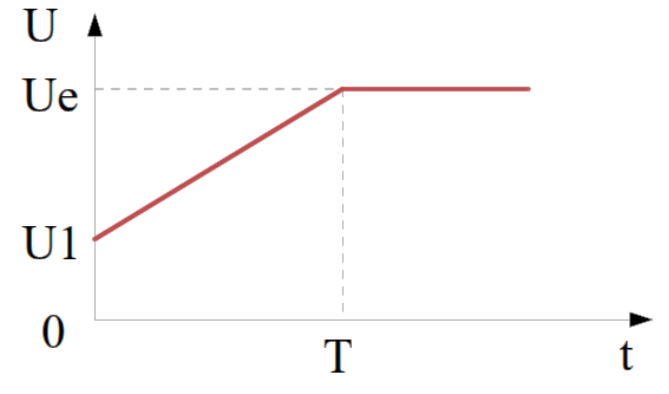

**Рис. 7-3 Кривая пускового режима линейного напряжения**

На рис. 7-3 показана форма выходного напряжения при запуске рампы напряжения. Среди них U1 это начальное значение напряжения, которое устанавливается в P0 при запуске. При пуске двигателя ток двигателя не превышает 400 % от номинального значения, выходное напряжение устройства плавного пуска быстро возрастает до U1. Затем выходное напряжение постепенно увеличивается в соответствии с заданными пусковыми параметрами, и двигатель постепенно разгоняется по мере роста напряжения.

Когда выходное напряжение достигает номинального напряжения Ue и двигатель достигает номинальной скорости, шунтирующий контактор замыкается. На этом процесс запуска завершен. Пусковое время t является контрольным параметром, полученным при стандартных условиях эксперимента и стандартной нагрузке. Устройство плавного пуска использует этот параметр в качестве эталона для плавного ускорения двигателя для завершения процесса пуска путем управления выходным напряжением. Он не контролирует время t механически независимо от того, разгон двигателя стабилен или нет. Таким образом, при небольшой нагрузке фактическое время пуска часто меньше, чем время пуска, установленное в P1. Если двигатель нужно запустить плавно, это то, что нужно.

Вообще, режим пуска с рампой напряжения подходит для случаев, когда требования к пусковому току не являются строгими, но стабильность пуска должна быть высока.

#### **2: Запуск рывком + ограничение по току.**

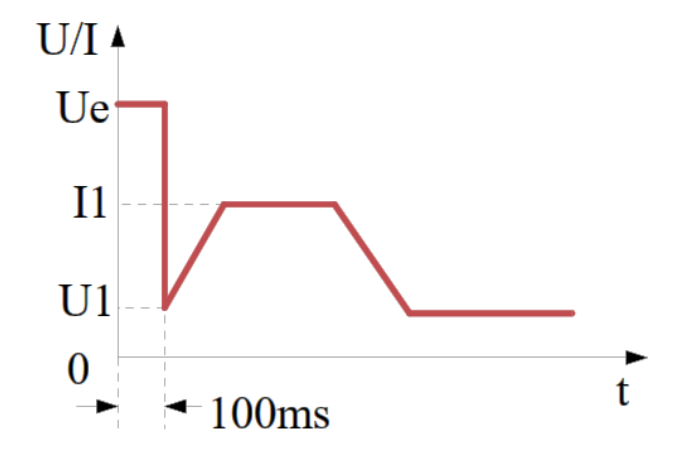

**Рис. 7-4 Кривая режима пуска с рывком и с ограничением по току.**

#### **3: Запуск рывком + линейное изменение напряжения.**

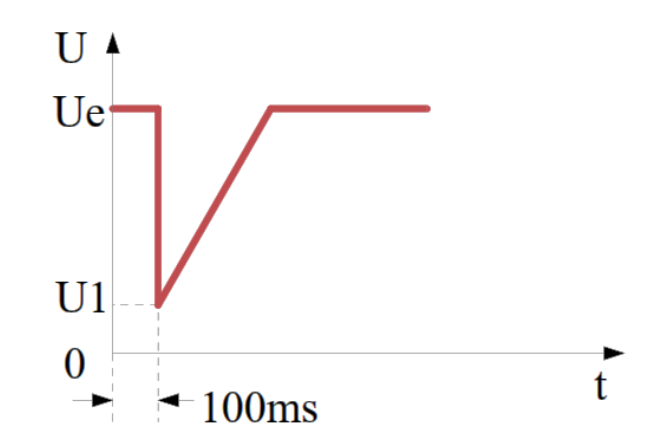

**Рис. 7-6 Кривая режима пуска с рывком и с линейным изменением напряжения.**

На Рис. 7-4 и Рис. 7-5 показана форма выходного сигнала изменения режима пуска рывком. В некоторых ситуациях с большой нагрузкой, когда двигатель не может быть запущен из-за влияния механического статического трения, можно выбрать этот режим пуска. При запуске сначала подайте на двигатель более высокое фиксированное напряжение в течение ограниченного периода времени, чтобы преодолеть статическое трение нагрузки двигателя и заставить двигатель вращаться, а затем запустите способом ограничения тока (Рис. 7-4) или линейным изменением напряжения (рис. 7-5). Перед использованием этого режима следует запустить двигатель в обычном (без рывка) режиме. Если двигатель не может вращаться из-за слишком большого статического трения, выберите этот режим. Во всех других случаях вам следует избегать запуска в этом режиме, чтобы избежать воздействия на обмотки статора большого тока.

#### **4: Рампа по току (линейное изменение тока).**

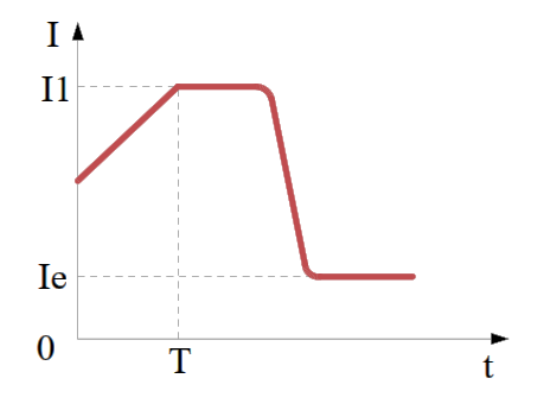

**Рис. 7-6 Кривая режима пуска линейного изменения тока**

На рис. 7-6 показана форма выходного тока в режиме пуска с линейным изменением тока, где I1 это предельное значение тока, установленное в P6, а T — значение времени, установленное в P1. Режим пуска с рампой тока имеет способность сильного ускорения, подходит для двухполюсных двигателей, а также может сократить время пуска в определенном диапазоне.

#### **5: Двойной контур регулирования с ограничением по току и напряжению.**

Режим пуска с двойным контуром с ограничением напряжения и тока использует линейное изменение напряжения и добавочное управление с ограничением тока. Это комплексный режим пуска, который требует, как стабильного пуска, так и строгого ограничения тока. Он использует прогнозирующий алгоритм для оценки рабочего состояния двигателя.

Форма волны выходного напряжения в этом режиме пуска зависит от двигателя и условий нагрузки.

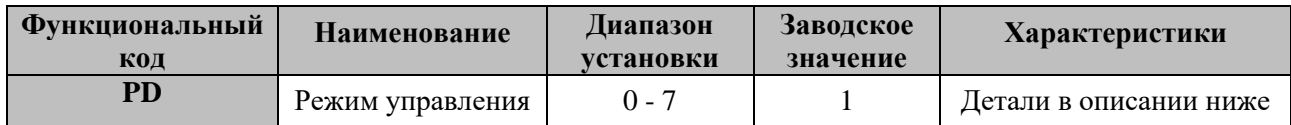

PD используется для установки режима управления устройством плавного пуска.

См. следующую таблицу.

| PD                                      |  |  |  | 0 |  |
|-----------------------------------------|--|--|--|---|--|
| Управление с<br>пульта                  |  |  |  |   |  |
| Управление с<br>терминала               |  |  |  |   |  |
| Управление по<br>коммуникациям<br>связи |  |  |  |   |  |

**Таблица 7-2 Выбор режима управления.**

Когда PD=0, действует только управление с пульта, вы можете нажать кнопку Пуск, чтобы запустить устройство плавного пуска, и нажать кнопку Стоп, чтобы остановить его.

Когда PD=7, устройство плавного пуска запрещает запуск или останов во всех режимах управления.

Если выбрали клеммное (с клемм терминала) управление, убедитесь, что клеммы 08 и 09 замкнуты, иначе устройство плавного пуска не запустится.

Существует два вида проводки под терминальным управлением: 2-проводное и 3-проводное управление.

2-проводное управление: 3-проводное управление:

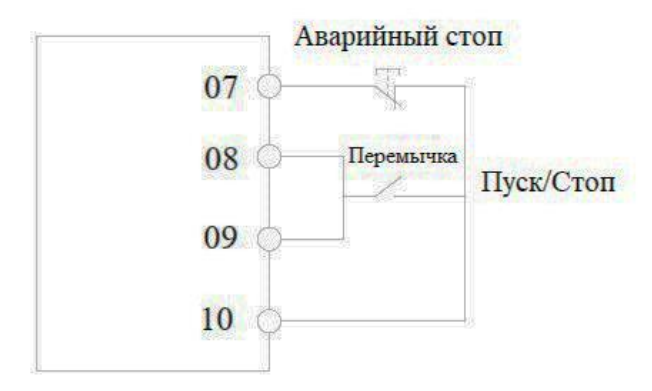

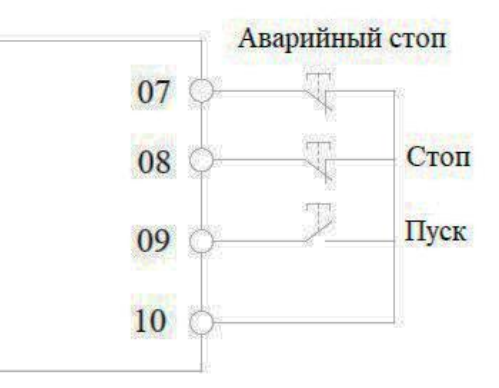

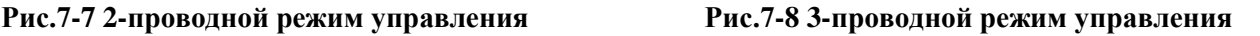

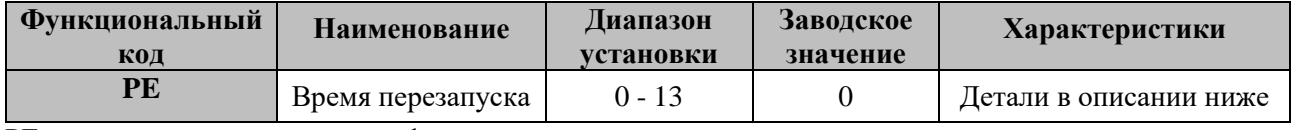

PE используется для установки функции перезапуска.

#### **0: Функция перезапуска не действует;**

1~9: Функция автоматического перезапуска действительна при двухпроводном режиме управления; Когда в режиме 2-проводного управления и клеммы пуска и останова включены, устройство плавного пуска перезапустится автоматически.

а. Устройство плавного пуска автоматически перезапустится после 60-секундной задержки при повторном включении питания;

б. Устройство плавного пуска перезапустится автоматически после 60-секундной задержки при возникновении неисправности.

Общее время автоматического перезапуска устанавливается параметром PE, 1~9;

После установки PE на 1~9 необходимо выключить и снова включить питание, чтобы активировать функцию.

#### **10: Запретить защиту от сбоя питания.**

При включении питания, если клемма Пуск включена, устройство плавного пуска запустится напрямую.

#### **11: Перезапустить при возникновении неисправности.**

Когда аварийный останов клеммы 7 не запрещен, и возникающие ошибки, как мгновенный останов, перегрев, перенапряжение, пониженное напряжение и т. д. с возвращением в нормальное состояние, устройство плавного пуска может снова перезапуститься без сброса.

#### **12: Запретить защиту от сбоя питания и перезапустить после возникновения сбоя.**

Обратитесь к вышеуказанной функции 10 и 11.

#### **13: Восстановить память рабочего состояния.**

В режиме байпаса выключите и снова включите питание, устройство плавного пуска вернется в режим байпаса.

**Предупреждение:** *устройство плавного пуска имеет функцию защиты от пониженного напряжения. Это означает, что даже если клемма «Пуск» включена, во избежание любой опасности устройство плавного пуска не перезапустится при повторном включении питания. Но если разрешен автоматический перезапуск, защита от пониженного напряжения не действует.*

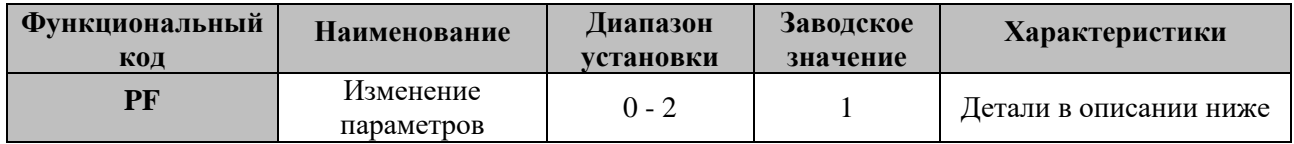

PF используется для установки изменения свойств параметров.

**0**: Запретить изменение значений всех параметров, кроме PF;

**1**: Запретить изменение значений P4, P7, P8, PD, PE, PH, PJ, PL и PU;

**2**: Все параметры могут быть изменены.

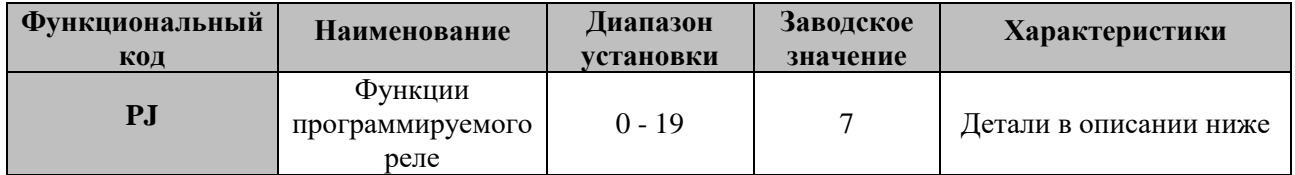

Программируемое реле имеет два метода вывода: вывод временной последовательности и вывод

состояния.

#### **A. Выход временной последовательности.**

 $PJ = 0 - 4 (10 - 14)$ 

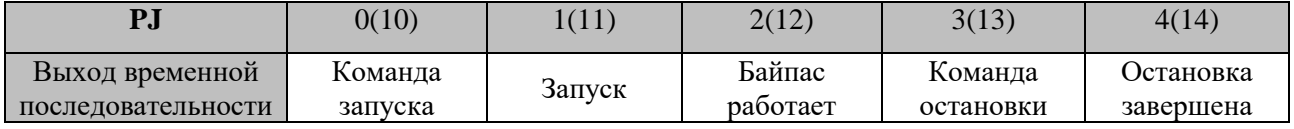

В режиме вывода временной последовательности действует функция времени задержки,

установленная в P4. Если необходимо задержать срабатывание программируемого реле, установите время задержки в P4.

#### **B. Выход состояния.**

 $PJ = 5~9 (5~19)$ 

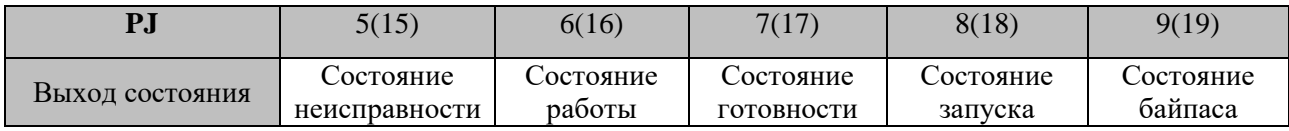

При методе вывода состояния время задержки, установленное в P4, недействительно.

Когда PJ=5 или 15, программируемое реле используется для вывода состояния неисправности двигателя, включая Err05, Err06, Err07, Err08, Err12, Err15. Отличается от реле неисправности (клеммы 05 и 06).

Когда PJ= 6 или 16, он выводит рабочее состояние, включая состояние готовности, начальное состояние и состояние байпаса.

Когда PJ<=9, программируемое реле имеет нормально разомкнутый выход. Клеммы 03 и 04 станут НЗ (нормально закрытый), когда PJ>9.

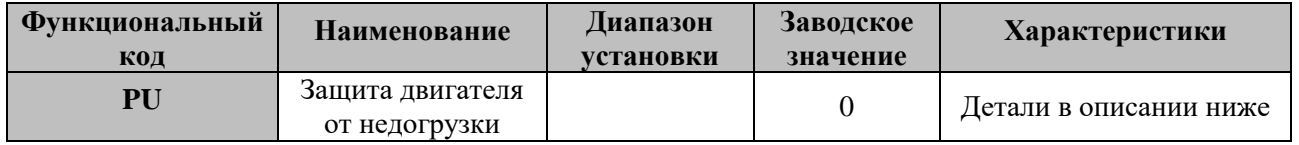

PU используется для установки защиты двигателя от недогрузки, когда PU<10, это означает, что защита двигателя от недогрузки не действует.

**Цифра в десятках**: 1~9 означает 10%~90% номинального тока двигателя;

**Цифра в единицах**: время задержки защиты двигателя от недогрузки.

0 означает задержку 5 секунд, 1~9 означает задержку 10~90 секунд.

Например, если PU=55, это означает, что ток защиты от недогрузки составляет 50 % от номинального тока двигателя, а время задержки составляет 50 секунд.

# **8 Справочные данные и пояснения.**

Когда устройство плавного пуска не находится в состоянии запуска, остановки и «Установки», вы можете нажать клавишу «ENT» или «YES», чтобы войти в меню «Справка». Клавиши «Вверх и вниз» можно использовать для проверки различных справочных сообщений. Нажмите «ENT или YES» или «Стоп», чтобы вернуться.

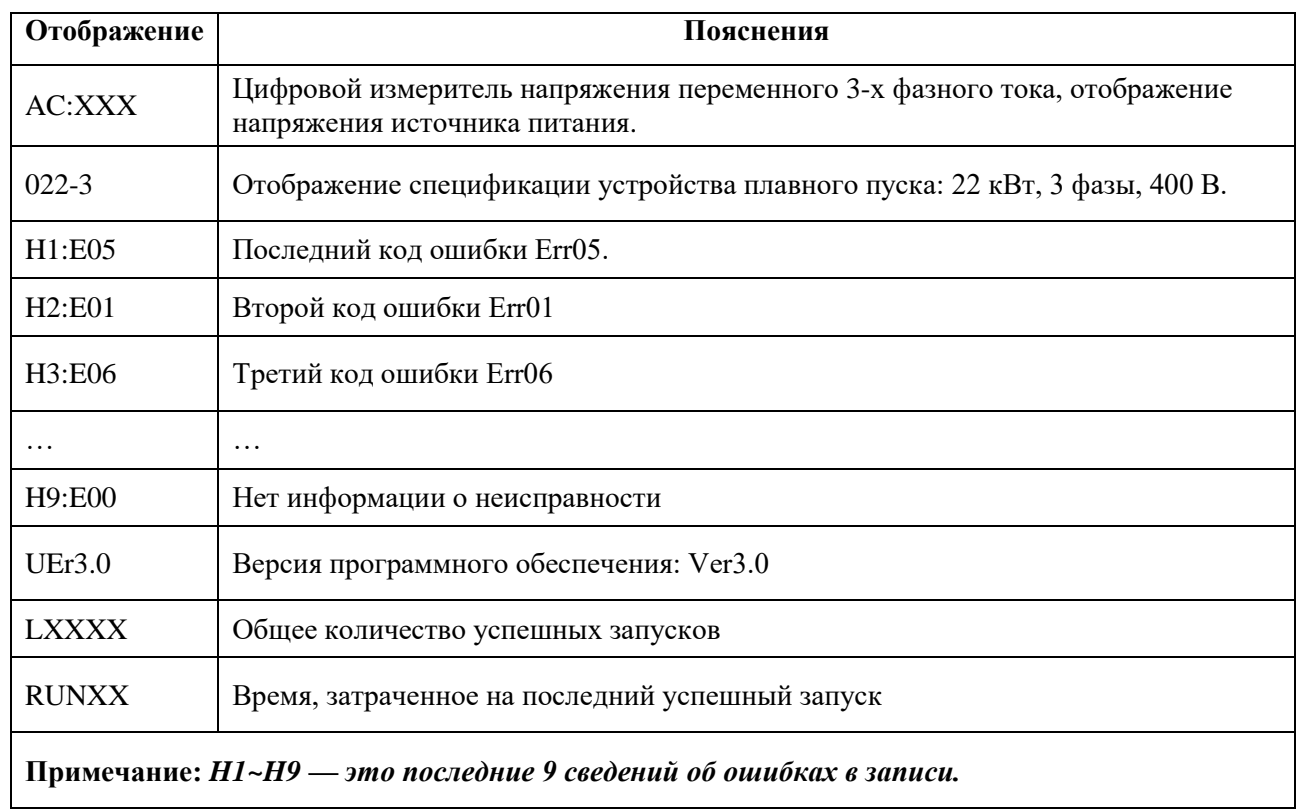

#### **Табл. 8-1 Формат справочного сообщения**

# **9 Функции защиты и пояснения.**

Наше устройство плавного пуска имеет хорошие защитные функции для защиты устройства плавного пуска и двигателя.

Правильно выберите уровень защиты и установите параметры защиты в соответствии с различными условиями применения.

#### **9.1 Функции защиты.**

#### **9.1.1 Защита от перегрева:**

Когда температура внутри устройства плавного пуска достигает 80 °С  $\pm$  5 °С, срабатывает защита. Когда температура снизилась до 55 ℃, она вернулась к норме.

#### **9.1.2. Защита потери входной фазы: время отклика <3 с**

#### **9.1.3. Защита потери выходной фазы: время отклика <3 с**

#### **9.1.4. Защита от трехфазного перекоса фаз:**

Время отклика < 3 с, когда разница между тремя фазами превышает  $50\% \pm 10\%$ , срабатывает защита. Но если ток двигателя меньше 30 % от тока устройства плавного пуска, значение защиты будет больше 50 %  $\pm$  10 %.

#### **9.1.5. Пусковая защита от перегрузки по току:**

На рис.9-2 показано время защиты, когда ток более чем в 5 раз превышает ток перегрузки, установленный в P7.

#### **9.1.6. Защита от перегрузки во время работы:**

Тепловая защита с обратнозависимой выдержкой времени основана на токе перегрузки,

установленном в P7. Кривая времени защиты от срабатывания показана на Рис. 9-2.

**9.1.7. Защита от пониженного напряжения:** когда напряжение источника питания ниже нижнего предельного значения 40%, время срабатывания защиты составляет менее 0,5 с, в противном случае время срабатывания защиты составляет менее 3 с, когда напряжение питания ниже значения, установленного в P9.

#### **9.1.8 Защита от перенапряжения:**

Когда напряжение питания выше верхнего предельного значения 140%, время срабатывания защиты составляет 0,5 с, в противном случае время срабатывания защиты составляет менее 3 с, когда напряжение питания выше установленного значения в PA.

#### **9.1.9 Защита от короткого замыкания нагрузки:**

Время срабатывания защиты составляет менее 0,1 с, когда ток двигателя более чем в 10 раз превышает номинальный ток устройства плавного пуска. Эта защита не может заменить предохранительное устройство защиты от короткого замыкания.

#### **9.1.10 Защита двигателя от недогрузки:**

Диапазон тока защиты от недогрузки составляет 10–90 % от номинального тока двигателя, а время задержки срабатывания защиты составляет 5–90 с. Для получения более подробной информации см. описание PU в главе 7 «Описание функций».

**Примечание.** *Вышеуказанные временные параметры относятся к периоду от обнаружения допустимого сигнала до появления команды защиты отключения. Параметры приведены только для справки.*

### **9.2 Уровень защиты и пояснения.**

В соответствии с различными условиями использования устройство плавного пуска имеет пять уровней защиты на выбор, которые устанавливаются параметром P9:

#### **0: Уровень первичной защиты.**

Первичная защита запрещает функцию аварийного останова с внешнего терминала (7 клемма), сохраняя при этом только защиту от перегрева, короткого замыкания и неисправности силовой цепи для безусловной срочной необходимости запуска в случаях, таких как системы противопожарной защиты.

#### **1: Уровень защиты от легкой нагрузки**

#### **2: Стандартный уровень защиты**

#### **3: Уровень защиты от тяжелых нагрузок**

Уровень защиты легкой, стандартной и тяжелой нагрузки имеет полную защиту, разница в том, что кривая времени тепловой защиты двигателя от перегрузки отличается.

#### **4: Расширенный уровень защиты**

Расширенный уровень защиты использует более строгие стандарты в начальном состоянии, а другие параметры функции защиты такие же, как и стандартные настройки защиты.

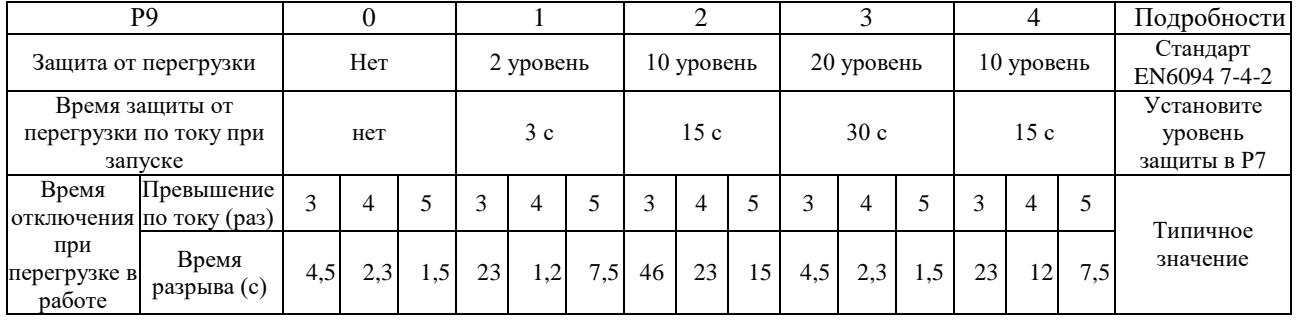

#### **Таблица 9-1 Уровень защиты и время тепловой защиты**

#### **9.3 Кривая тепловой защиты двигателя.**

Устройство плавного пуска соответствует стандарту EN60947-4-2, имеется сертификат CE.

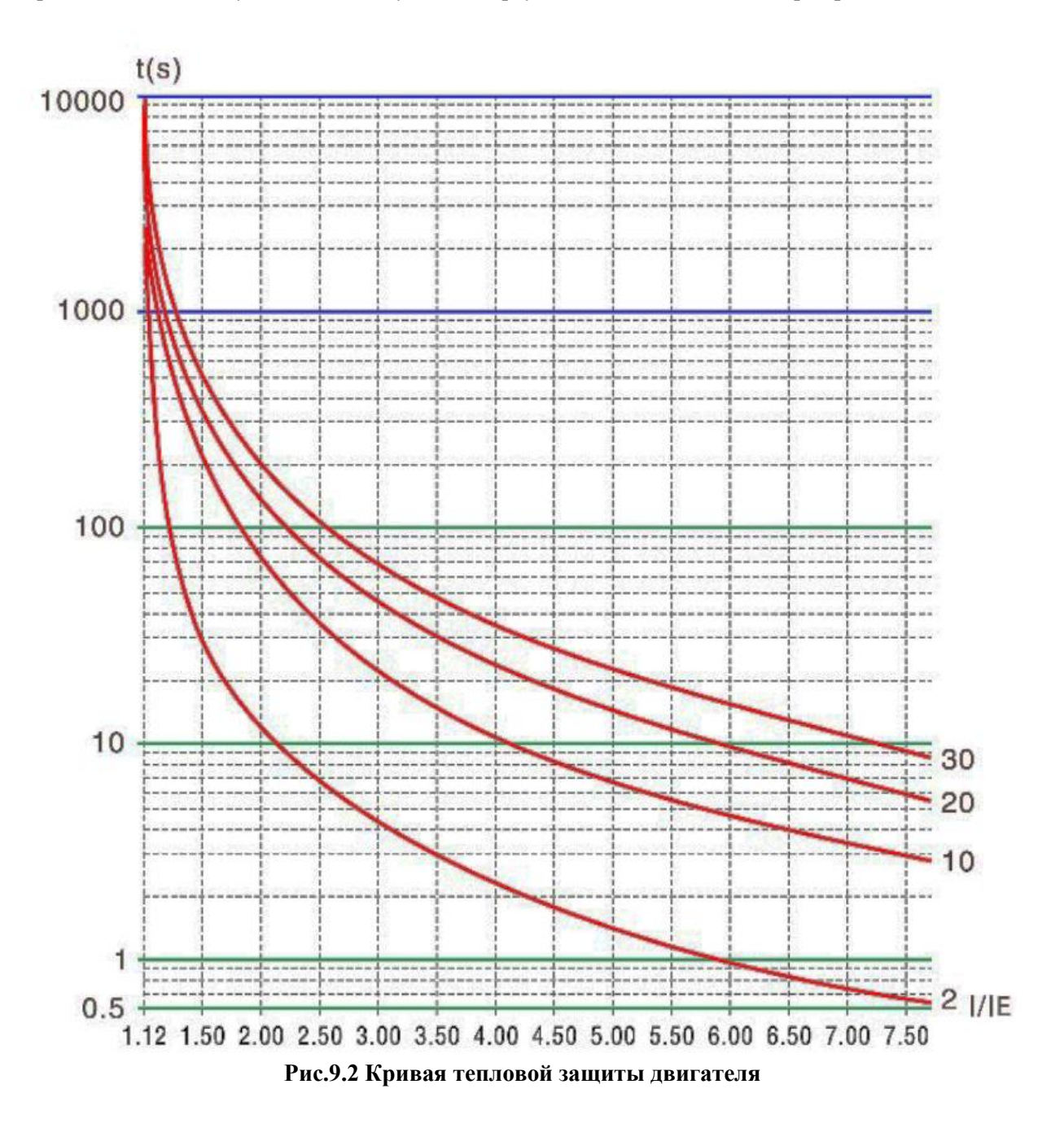

# **10 Техническое обслуживание и диагностика неисправностей.**

#### **10.1 Ежедневный и периодический осмотр.**

Влияние температуры окружающей среды, влажности, пыли и вибрации приведет к старению частей устройства плавного пуска, что может привести к возможным неисправностям или сокращению срока службы устройства плавного пуска. Поэтому необходимо проводить плановое и периодическое техническое обслуживание.

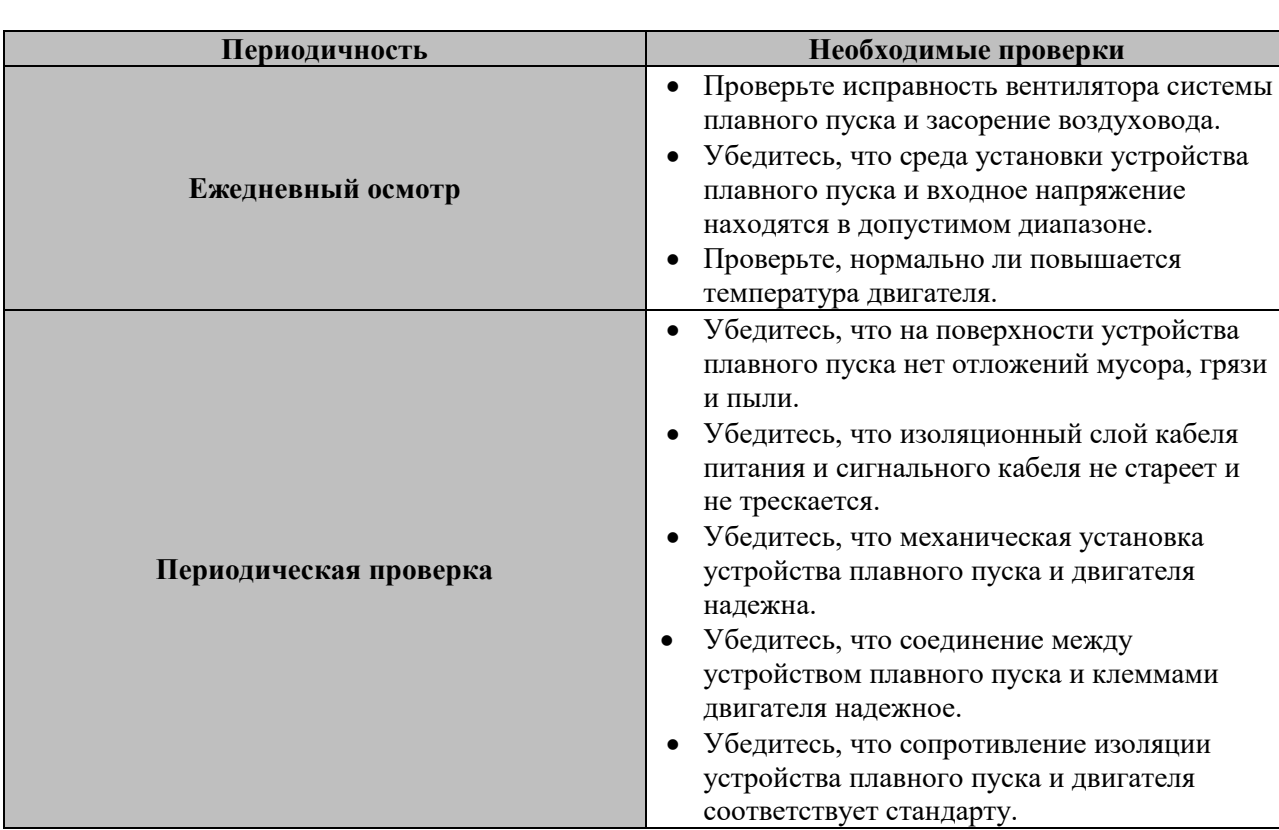

# **Таблица 8-1 Элементы устройства плавного пуска, подлежащие ежедневному и периодическому осмотру**

#### **10.1.1 Хранение устройства плавного пуска.**

После того, как пользователь приобретет устройство плавного пуска, необходимо отметить

следующие моменты для временного хранения и длительного хранения:

1) Хранить по возможности в оригинальной упаковке с хорошей вентиляцией.

2) Изделие не может быть помещено во влажные, высокотемпературные или открытые места в течение длительного времени.

3) Длительное хранение приведет к порче электролитических конденсаторов. Необходимо обеспечить, чтобы он включался один раз в течение года, а время включения составляло не менее 1 часа. Входное напряжение должно медленно повышаться до номинального значения с помощью регулятора напряжения.

#### **10.2 Гарантийное соглашение.**

1) Бесплатная гарантия распространяется только на сам плавный пускатель.

2) Shenzhen SCOV предоставляет 18-месячную гарантию (начиная с даты выпуска с завода,

указанной на штрих-коде) на отказ или повреждение при нормальных условиях использования. Если оборудование использовалось более 18 месяцев, будут взиматься разумные расходы на ремонт.

3) За ущерб, возникший по следующим причинам, будут взиматься разумные расходы на ремонт:

Неправильная эксплуатация без соблюдения инструкций.

Пожар, наводнение или аномальное напряжение.

Использование устройства плавного пуска для нерекомендуемой функции

4) Плата за обслуживание взимается в соответствии с единым стандартом SCOV. Если есть договор, то он имеет преимущественную силу.

#### **10.3 Неисправности и решения.**

Наше устройство плавного пуска имеет множество защитных функций. Если во время работы возникает неисправность или сбой, устройство плавного пуска выполняет защитную функцию, а на пульте отображается код неисправности. Обратитесь к таблице ниже для получения подробной информации о типах неисправностей и общих решениях. Пожалуйста, не ремонтируйте и не модифицируйте без разрешения. Если вы не можете устранить неполадки, обратитесь за поддержкой к нашему агенту или в нашу компанию.

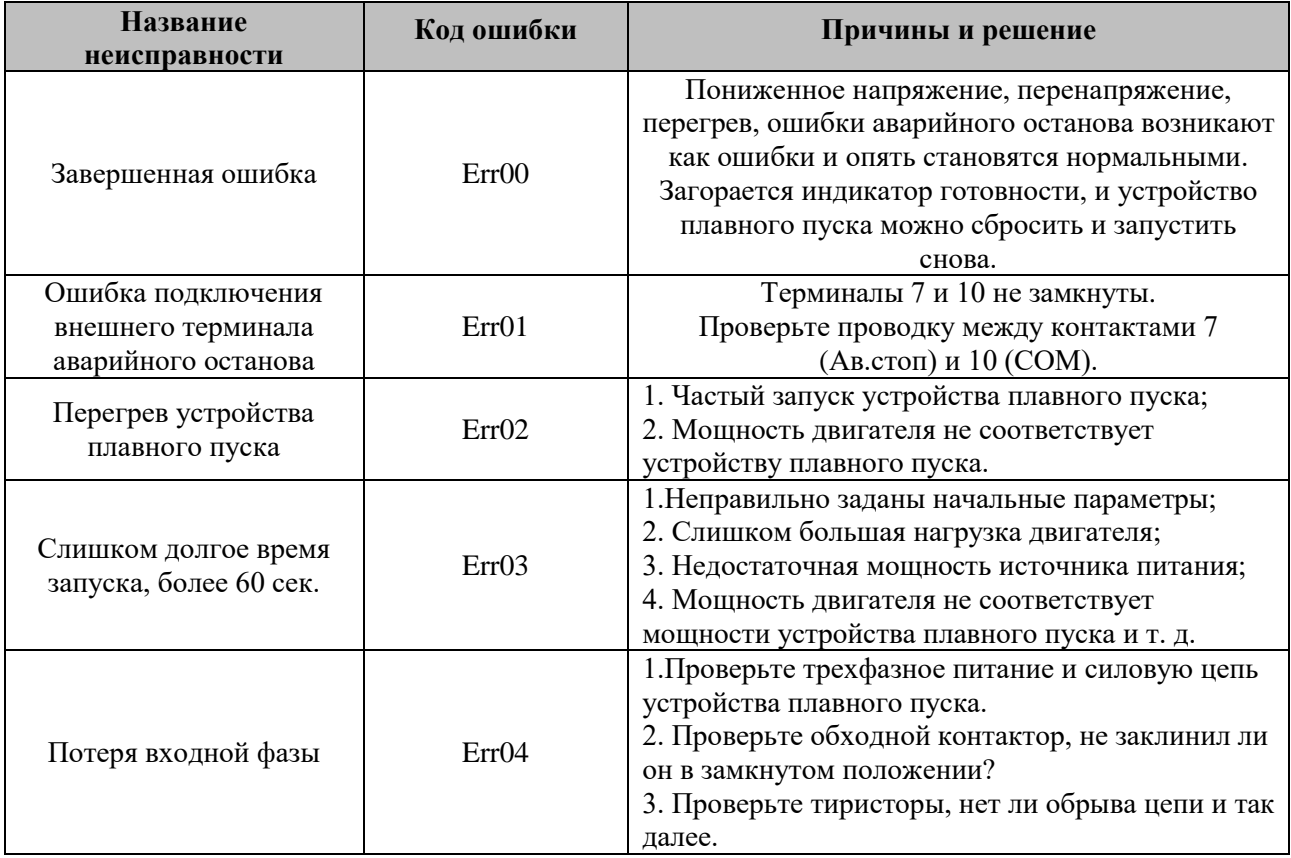

#### **Таблица 10-2 Список неисправностей.**

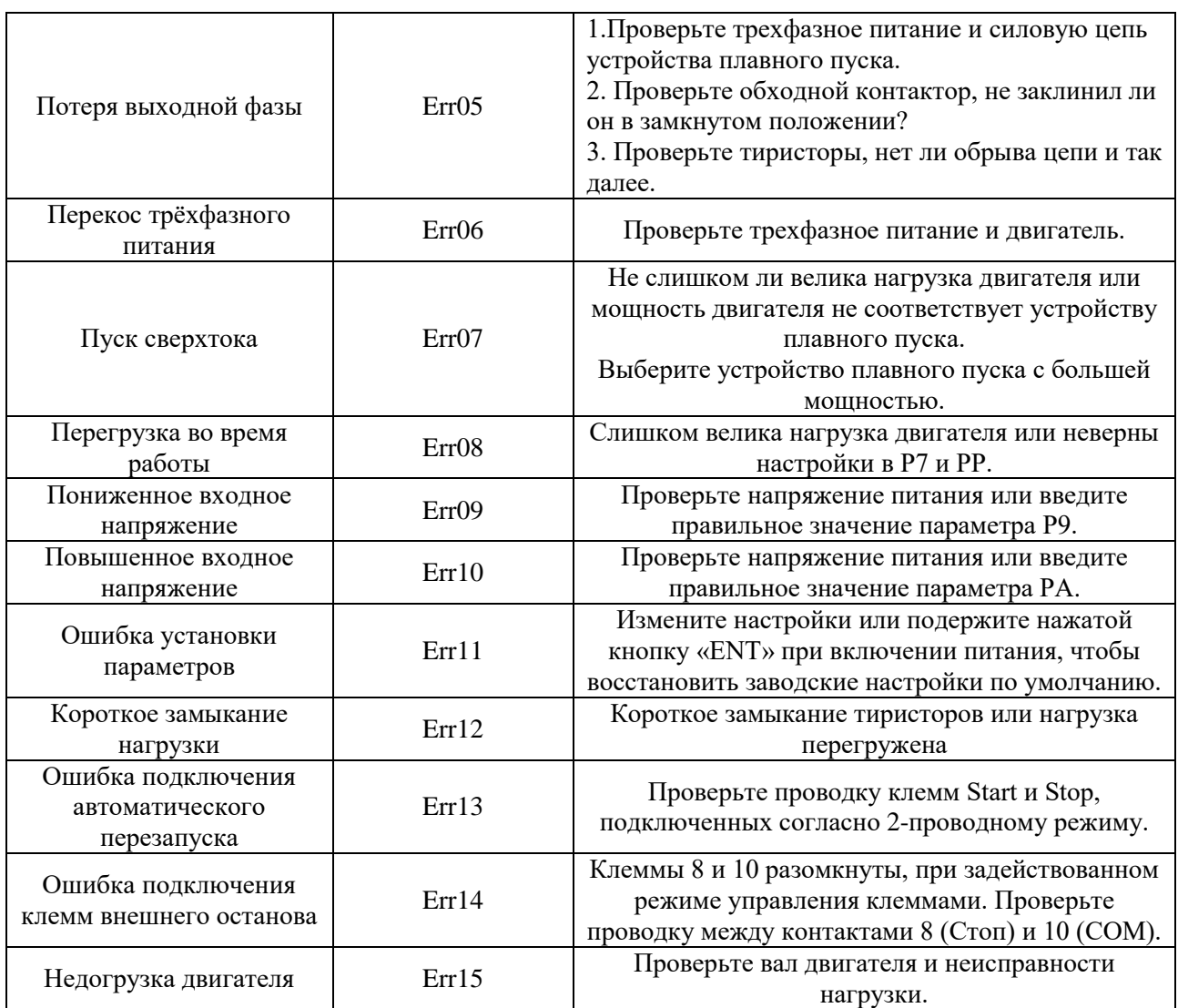

# **Приложение A: Конфигурация для различных приложений.**

| Тип нагрузки            | Время<br>разгона |                | Начальное<br>напряжение | Пусковое<br>напряжение | Ограничение<br>пускового<br>тока |  |
|-------------------------|------------------|----------------|-------------------------|------------------------|----------------------------------|--|
| Центробежный<br>насос   | 16               | 20             | 40%                     | $\overline{4}$         | 2.5                              |  |
| Шаровая<br>мельница     | 20               | 6              | 60%                     | $\overline{4}$         | 3.5                              |  |
| Вентилятор              | 26               | $\overline{4}$ | 30%                     | $\overline{4}$         | 3.5                              |  |
| Легкая<br>нагрузка      | 16               | $\overline{2}$ | 30%                     | $\overline{4}$         | 3                                |  |
| Поршневой<br>компрессор | 16               | $\overline{4}$ | 40%                     | $\overline{4}$         | 3                                |  |
| Кран                    | 6                | 10             | 60%                     | $\overline{4}$         | 3.5                              |  |
| Миксер                  | 16               | $\overline{2}$ | 50%                     | $\overline{4}$         | 3                                |  |
| Дробилка                | 16               | 10             | 50%                     | $\overline{4}$         | 3.5                              |  |
| Винтовой<br>компрессор  | 16               | $\overline{2}$ | 40%                     | $\overline{4}$         | 3                                |  |
| Винтовой<br>конвейер    | 20               | 10             | 40%                     | $\overline{4}$         | $\overline{2}$                   |  |
| Ленточный<br>конвейер   | 20               | 10             | 40%                     | $\overline{4}$         | 2.5                              |  |
| Тепловой<br>носос       | 16               | 20             | 40%                     | $\overline{4}$         | 3                                |  |

**Табл. A-1 Рекомендуемые настройки для различных применений.**

Приведенные выше значение только для справки.

# **Приложение B: Список внешних деталей устройства плавного пуска.**

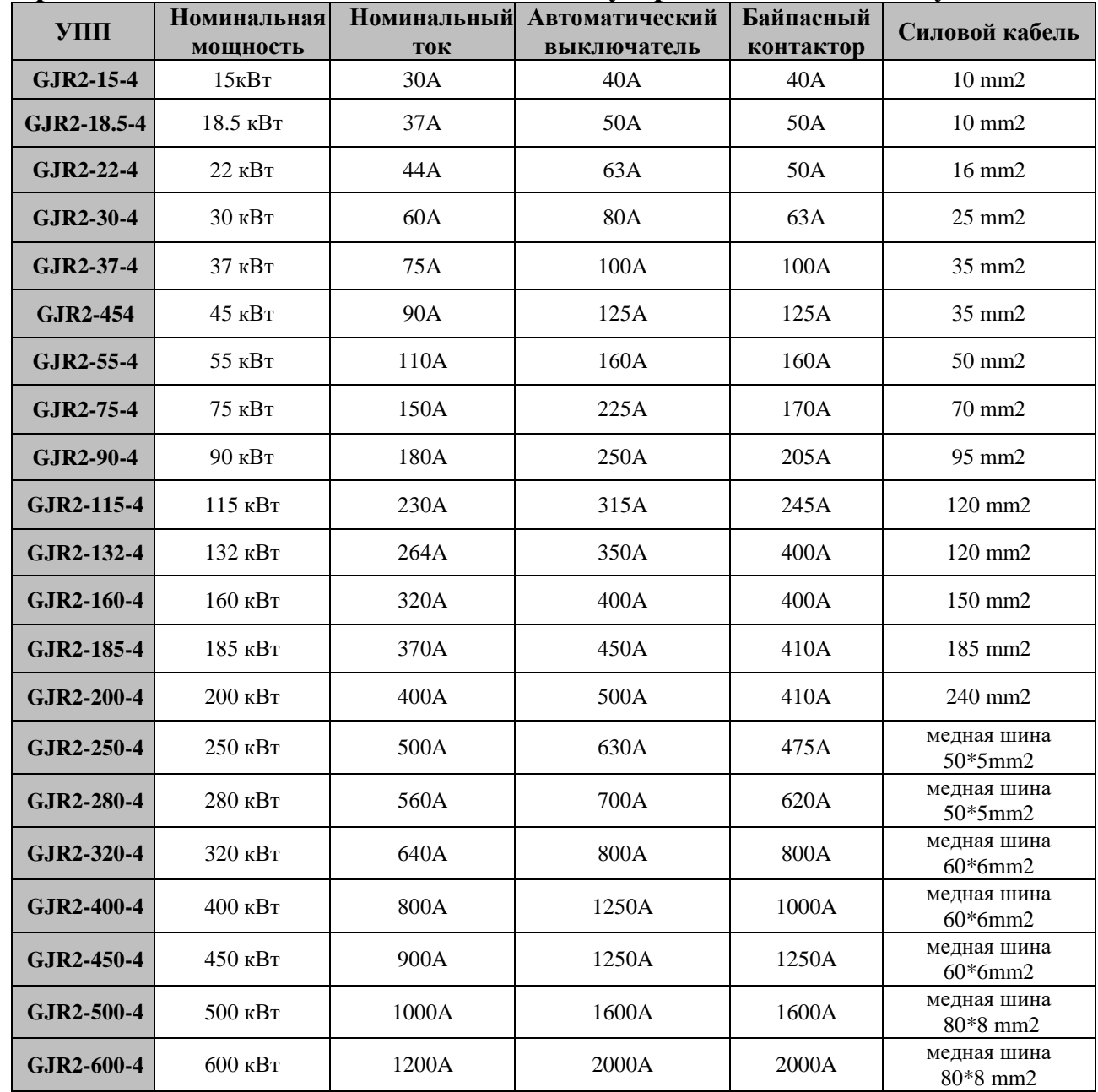

**Примечание.** *Приведенная выше информация только для справки. Номинальная мощность и номинальный ток — это максимальное номинальное значение устройства плавного пуска. Пожалуйста, выберите автоматический выключатель и шунтирующий контактор в соответствии с мощностью двигателя и номинальным током.*